#### **1.0 GENERAL DESCRIPTION**

This series of graphical 140 x 16 dot matrix Vacuum Fluorescent Display (VFD) modules is capable of displaying both graphics and text using built-in font tables. The modules contain VFD driver circuitry, one microcontroller, one DC-DC/AC converter and various host interfaces.

A five-pin connector supports the serial interface connections and a fourteen-pin connector supports the parallel interface. Both connections also require a 5VDC power supply to operate the module. See sections *System Block Diagram* and *Parallel Interface Connector* and *Serial Interface Connector* for more detail.

# **1.1 FEATURES**

- 5VDC operation
- $-40^{\circ}$ C to  $+85^{\circ}$ C operation
- displays both graphics and text simultaneously
- 140 x 16 dot matrix with fixed and proportional fonts for smoother character spacing
- 14 international font sets with up to 16 user defined characters
- font magnification up to  $4X$  horizontally and  $2X$  vertically
- 1000 cd/m<sup>2</sup> maximum luminance and wide viewing angles
- 8 levels of brightness control from 12.5% to 100%
- screen saver modes to reduce power consumption and to reduce image burn-in
- up to 4 screen windows with independent control
- variable speed scrolling
- legendary Futaba quality and reliability
- choice of serial and parallel interfaces

NAGP1235AB-0: parallel and RS-232 asynchronous serial communication (9.6K – 115.2K baud) NAGP1235AB-2: parallel, synchronous and asynchronous serial communication (9.6K – 115.2K baud) NAGP1235AB-3: synchronous and asynchronous serial communication (9.6K – 115.2K baud)

#### **2.0 APPLICABLE DOCUMENTS**

- Futaba Vacuum Fluorescent Display Specification GP1235AI
- Futaba America Engineering Standard FAES 801, Printed Circuit Board Markings

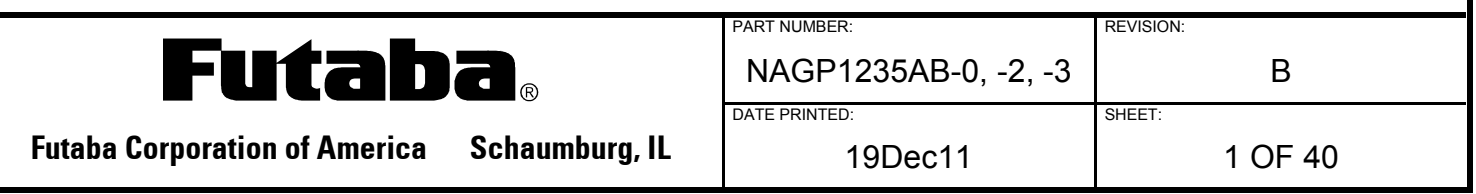

# **3.0 GENERAL SPECIFICATIONS**

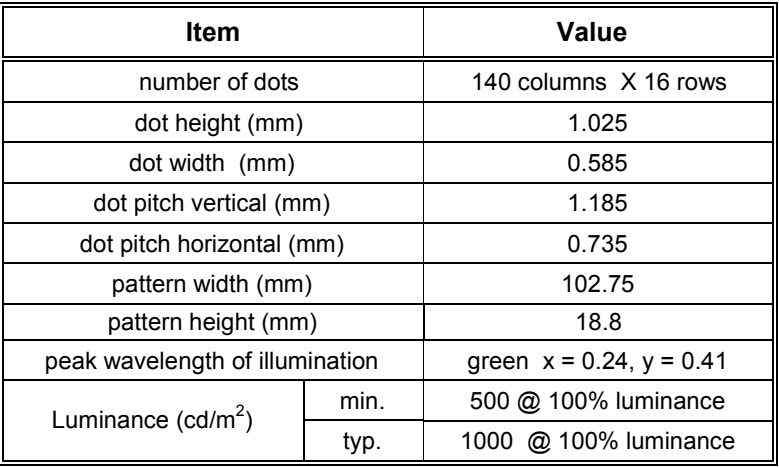

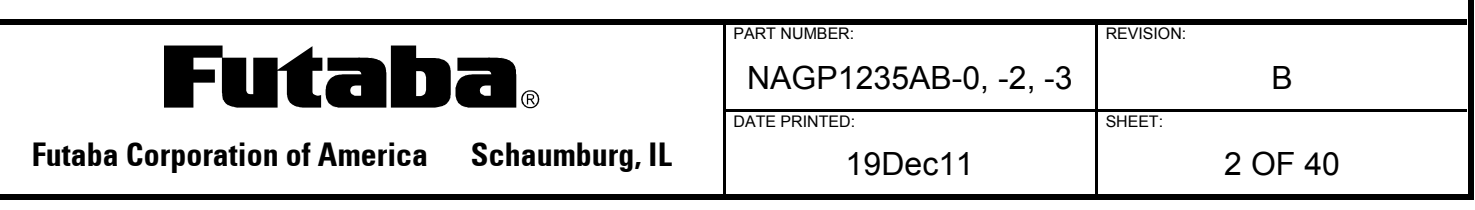

#### **3.1 MECHANICAL DRAWING**

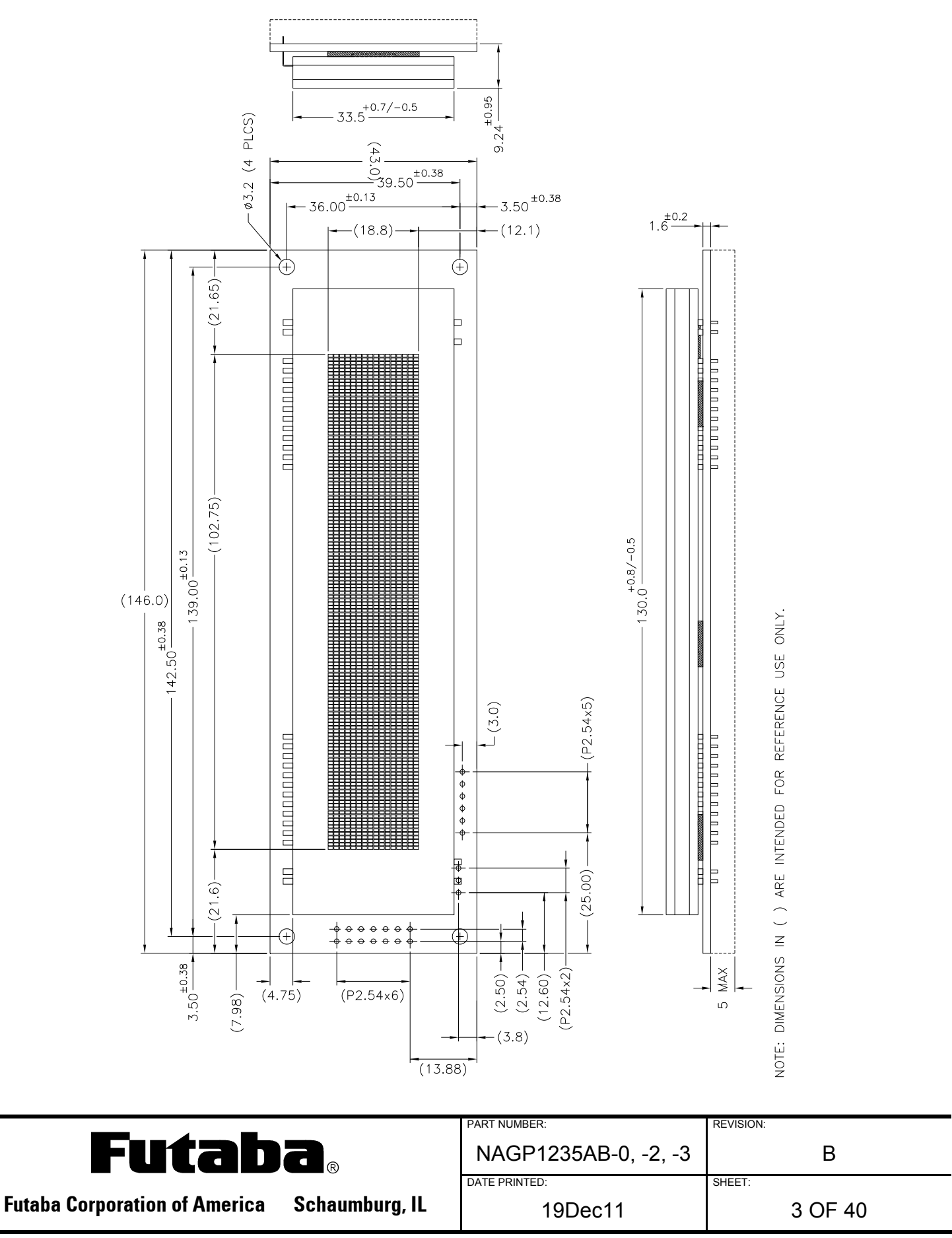

#### **3.2 SYSTEM BLOCK DIAGRAM**

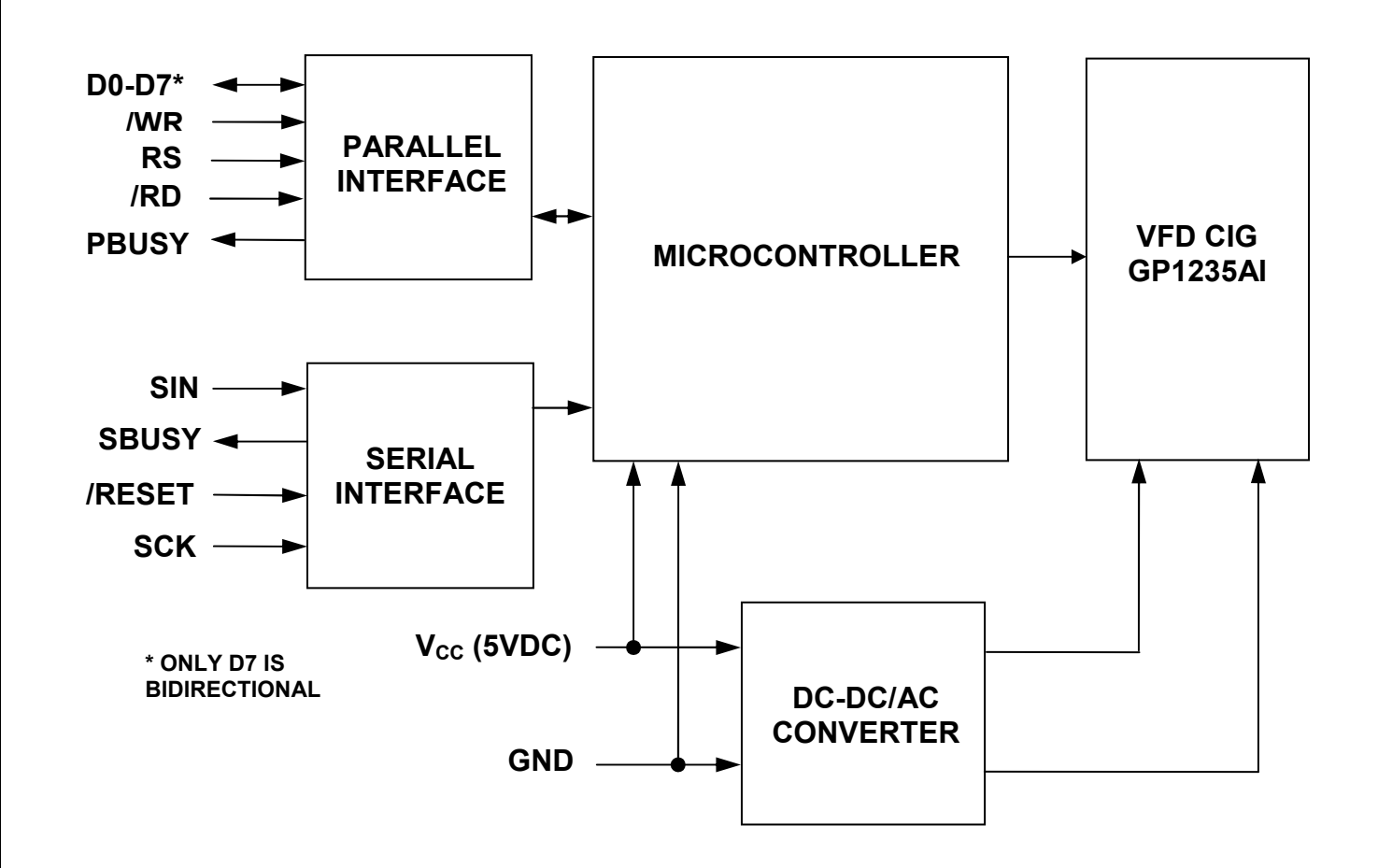

#### **3.3 ENVIRONMENTAL SPECIFICATIONS**

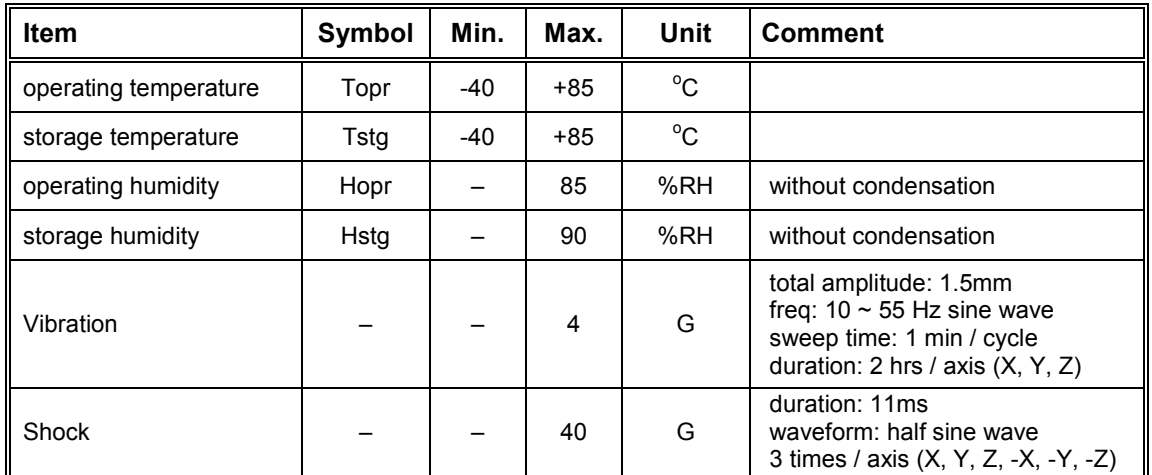

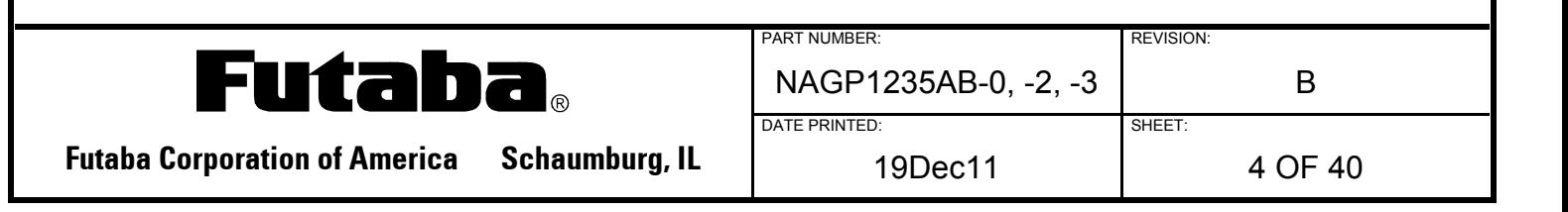

#### **3.4 ABSOLUTE MAXIMUM SPECIFICATIONS**

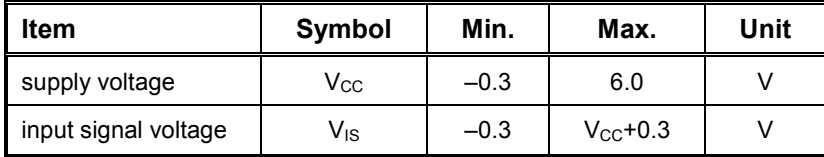

# **3.5 DC ELECTRICAL SPECIFICATIONS**

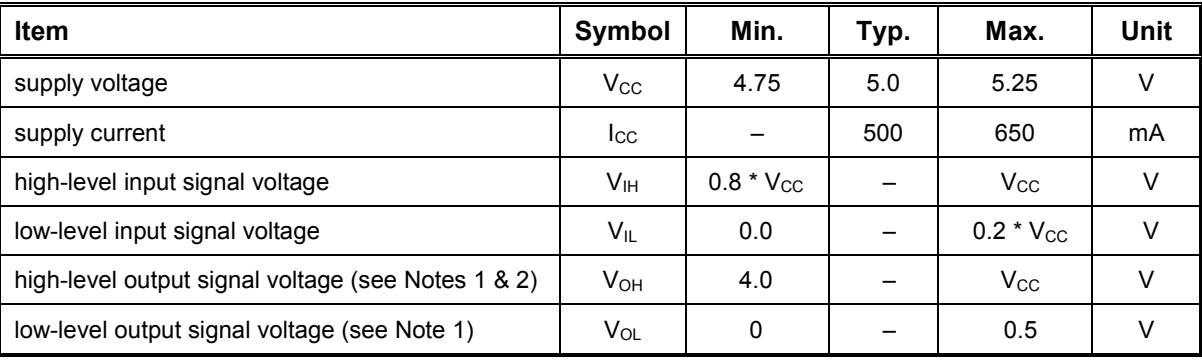

Notes:

1.  $V_{CC} = 5.0V$ ,  $R_L = 3K\Omega$  to GND

2. SBUSY is an open collector output.

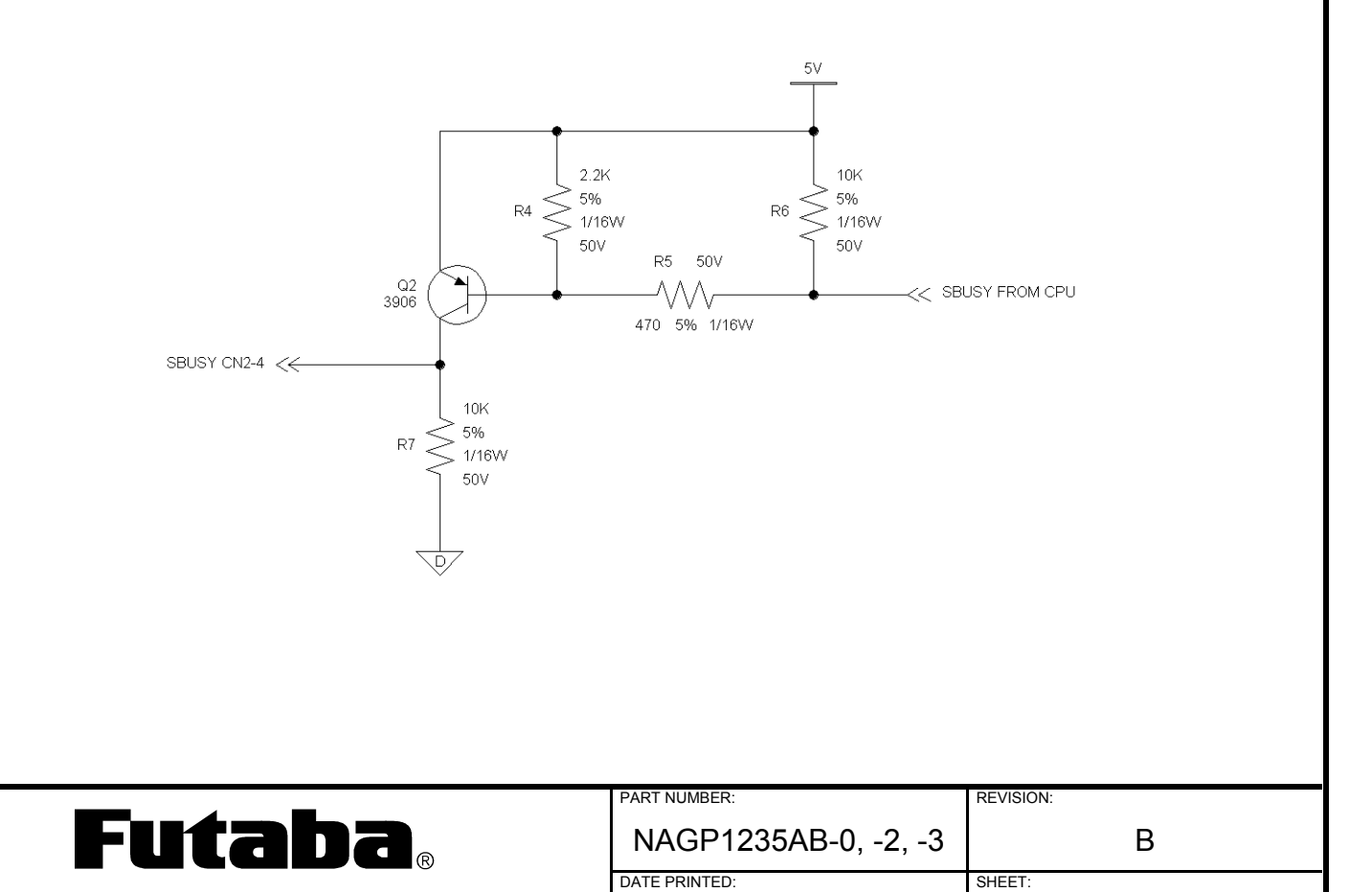

**Futaba Corporation of America Schaumburg, IL | 19Dec11 | 5 OF 40** 

# **3.6 AC ELECTRICAL SPECIFICATIONS**

# **3.6.1 RESET TIMING**

Refer to Figure 1 and the table below for reset timing details.

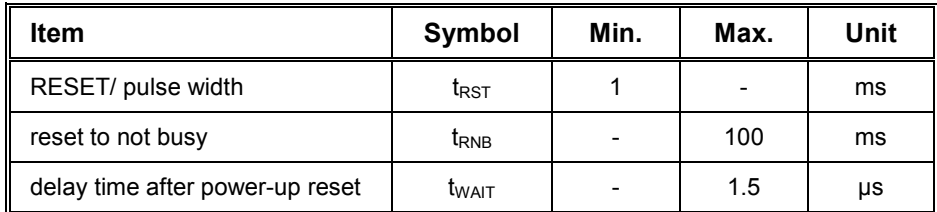

Notes: All timing is specified using 20% and 80% of  $V_{CC}$  as the reference points.

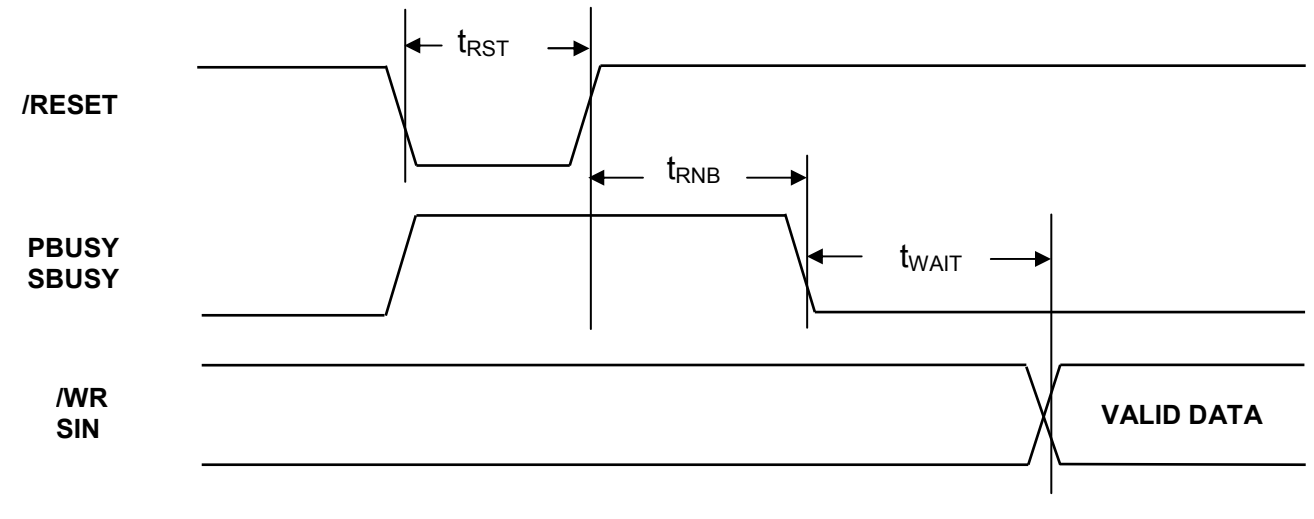

**Figure 1:** Reset Timing

The module sets PBUSY and SBUSY when /RESET is asserted. When ready to receive data, the module will clear PBUSY and SBUSY.

The module resets automatically upon power-up and may be reset at any time by pulling /RESET low. Further, if  $V_{CC}$  drops below 4.0V (4.0V typical, 3.68V min), the module resets.

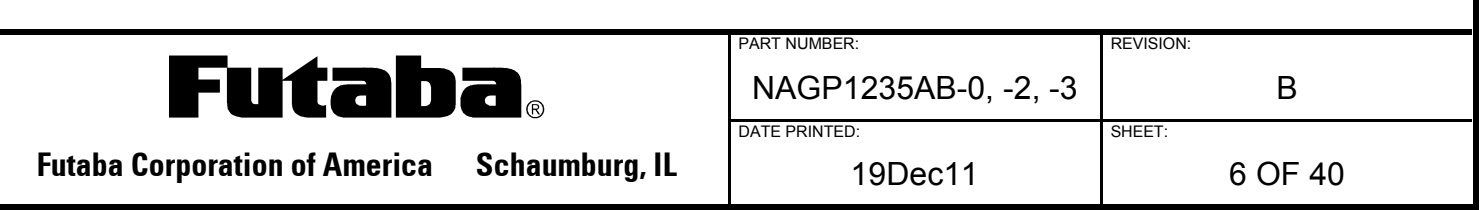

# **3.6.2 PARALLEL INTERFACE OPERATION**

The parallel interface accepts display data and commands in 8-bit bytes. Upon receipt of a byte, the module sets PBUSY and then holds PBUSY high until it can process the byte. PBUSY can be read either by reading data bit D7 or directly reading the PBUSY bit. RS is reserved for switching between data and command bytes but, it is not implemented in this series of modules.

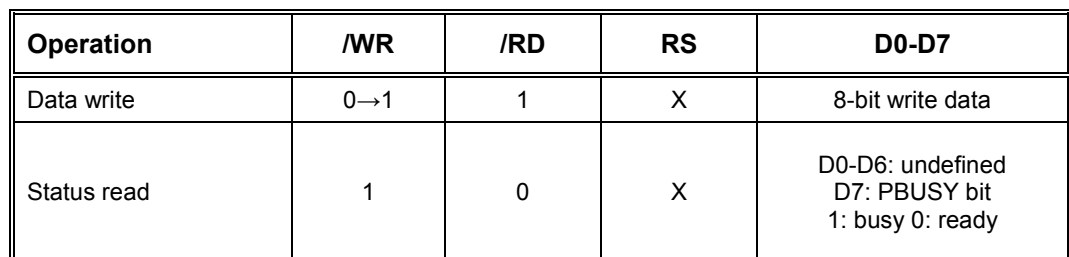

Note: All timing is specified using 20% and 80% of  $V_{CC}$  as the reference points.

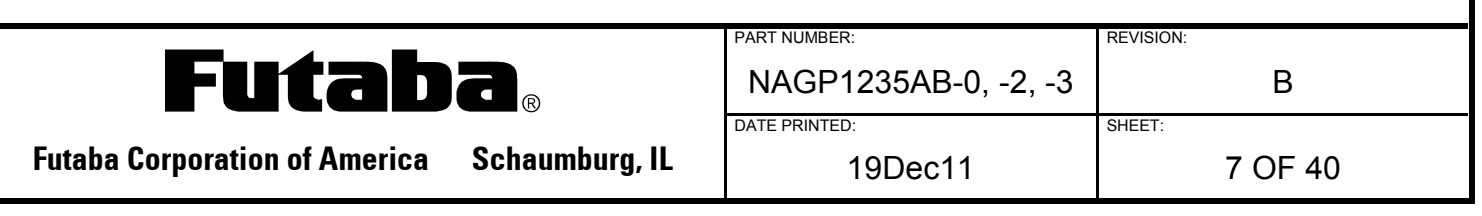

# **3.6.2.1 PARALLEL INTERFACE WRITE TIMING**

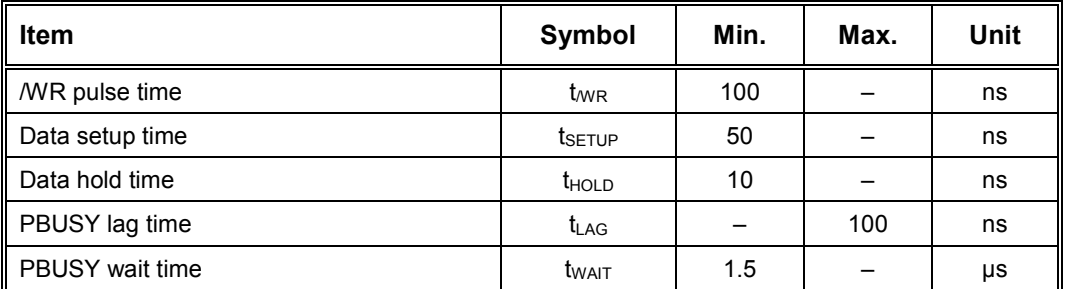

Note: All timing is specified using 20% and 80% of  $V_{CC}$  as the reference points.

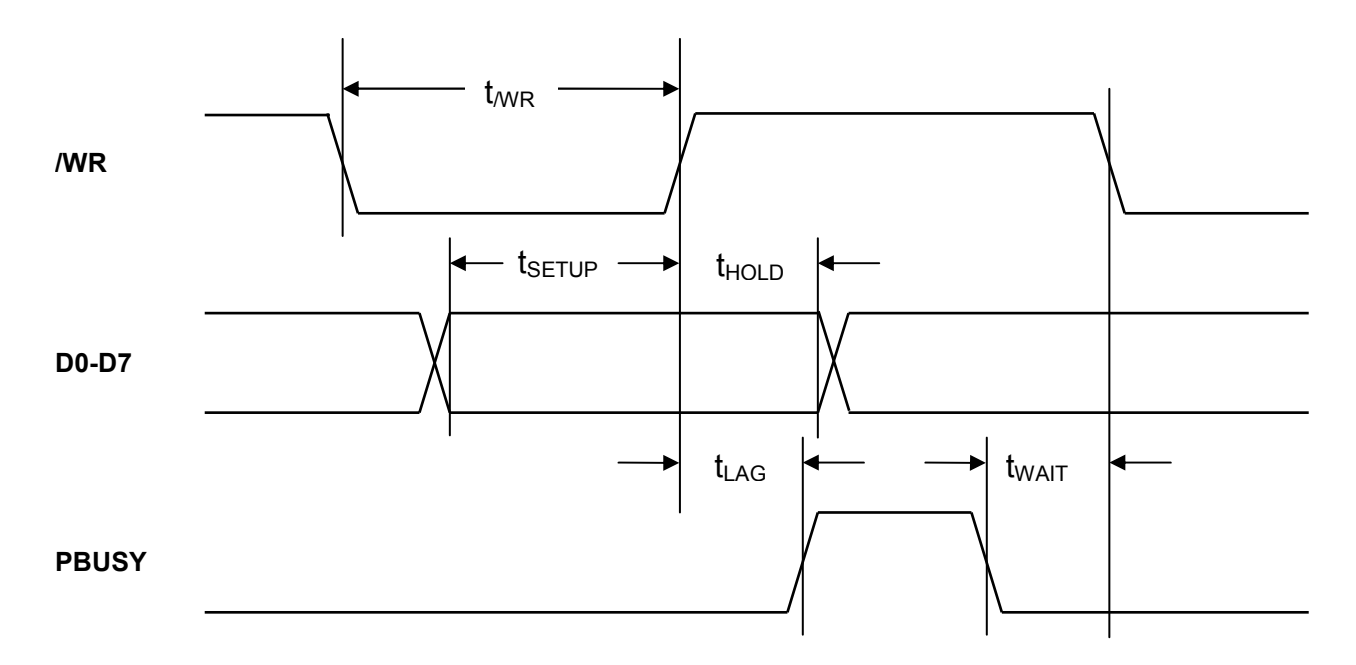

**Figure 2:** Parallel Interface Write Timing

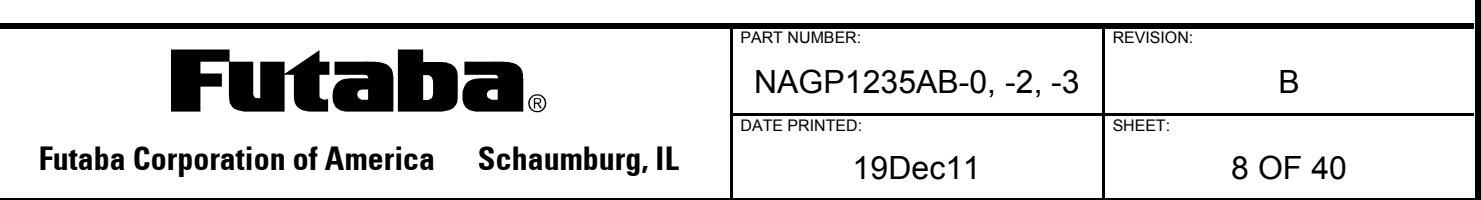

# **3.6.2.2 PARALLEL INTERFACE READ TIMING**

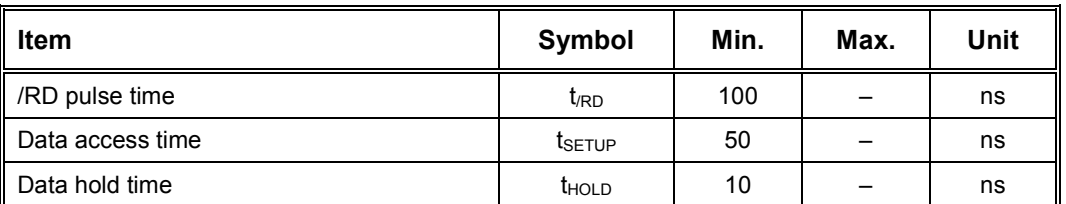

Note: All timing is specified using 20% and 80% of  $V_{CC}$  as the reference points.

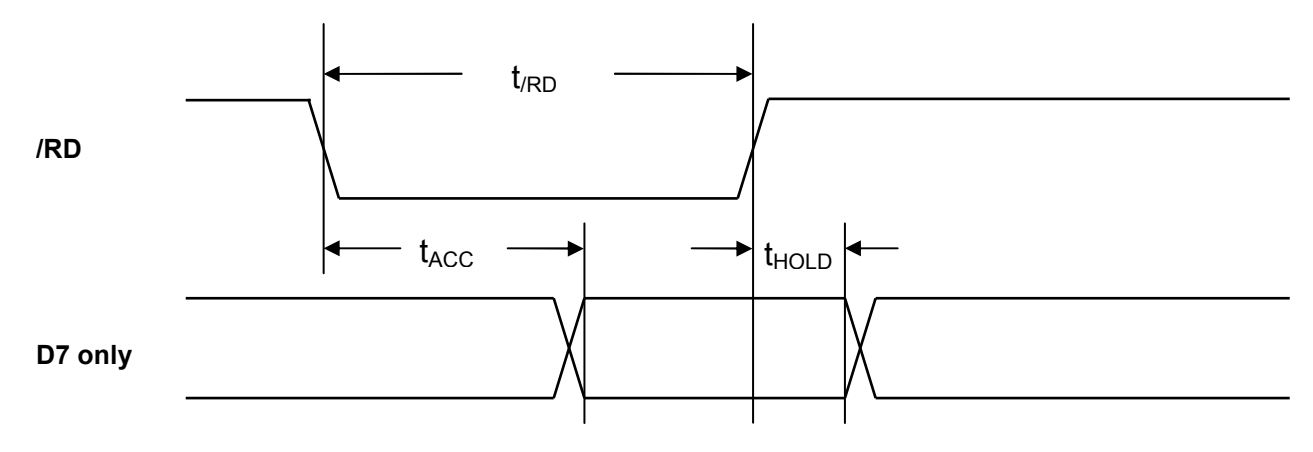

**Figure 3:** Parallel Interface Read Timing

#### **3.6.3 SERIAL INTERFACE OPERATION**

The NAGP1235A series of VFD modules provides up to three serial interfaces depending on the exact model of the display: RS-232 level asynchronous, CMOS level asynchronous and CMOS level synchronous. Each of these modes is jumper selectable. Each mode uses the SBUSY line to control data flow.

When an 8-bit byte is sent to a module, SBUSY is asserted. One more byte may be sent after SBUSY is asserted. Although this is possible, it is not recommended. Then, the host must wait until the module clears SBUSY before sending any more data.

The table below shows the data format and rates for the RS-232 level and CMOS level of asynchronous communication. It is not possible to read SBUSY from the display using a serial interface.

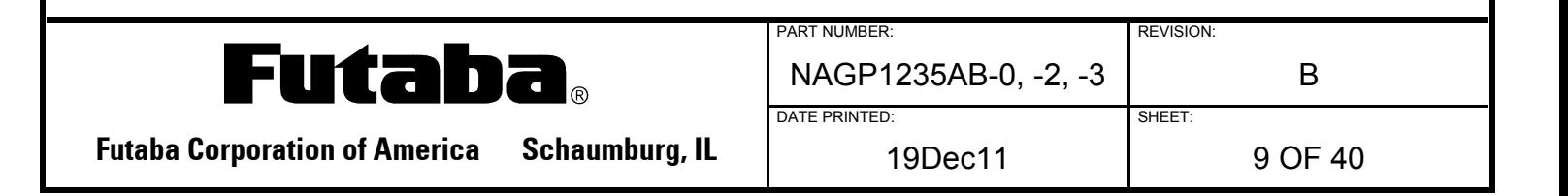

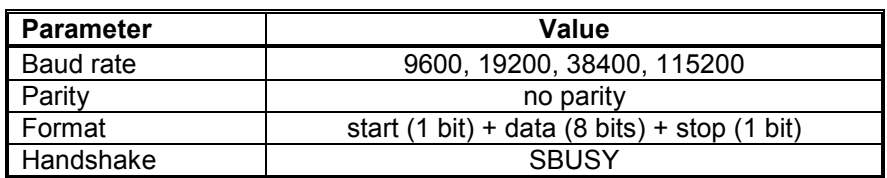

#### **3.6.3.1 RS-232 LEVEL SERIAL INTERFACE OPERATION**

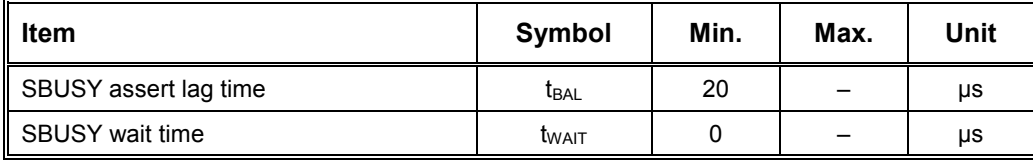

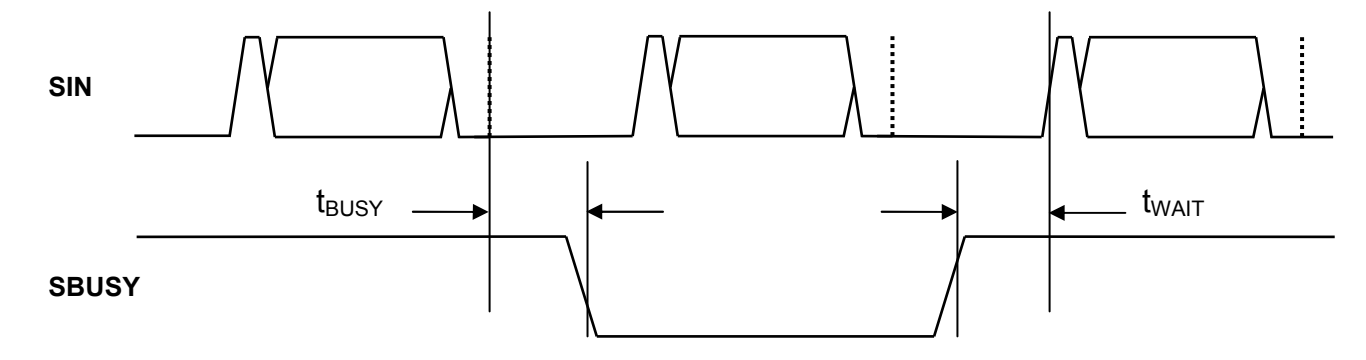

**Figure 4:** RS-232 Serial Interface Level Timing

# **3.6.3.2 CMOS LEVEL SERIAL INTERFACE OPERATION**

The timing of the CMOS level asynchronous serial interface operation is exactly the same as that of the RS-232 level serial interface timing except the signal levels and polarity are not at RS-232 levels. All timing is specified using 20% and 80% of  $V_{CC}$  as the respective low and high logic levels.

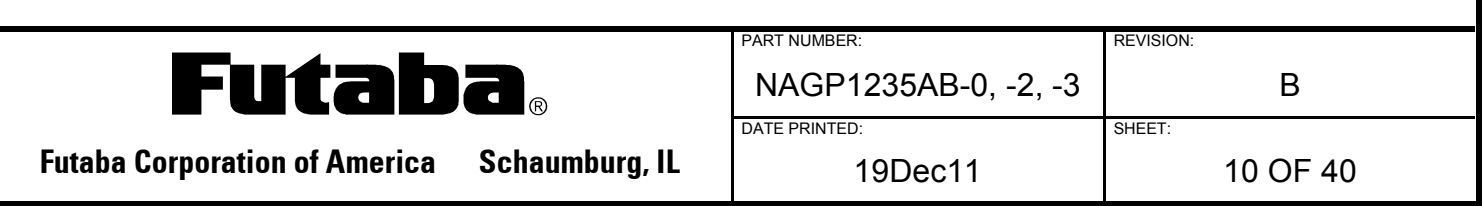

# **3.6.3.3 SYNCHRONOUS SERIAL INTERFACE OPERATION**

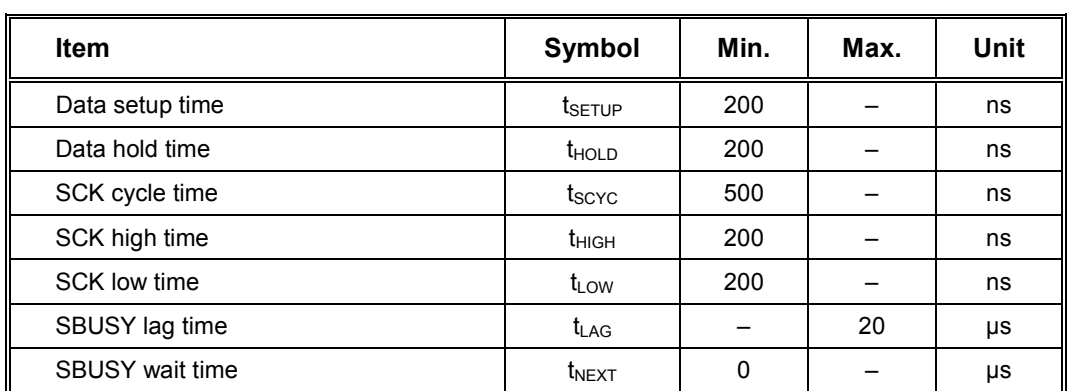

Note: All timing is specified using 20% and 80% of  $V_{\text{cc}}$  as the reference points.

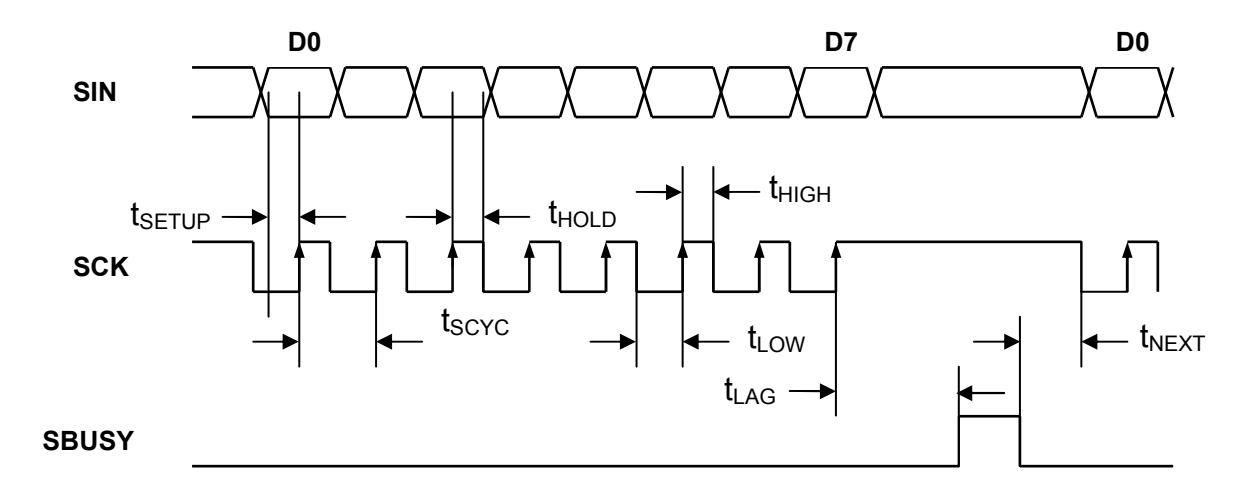

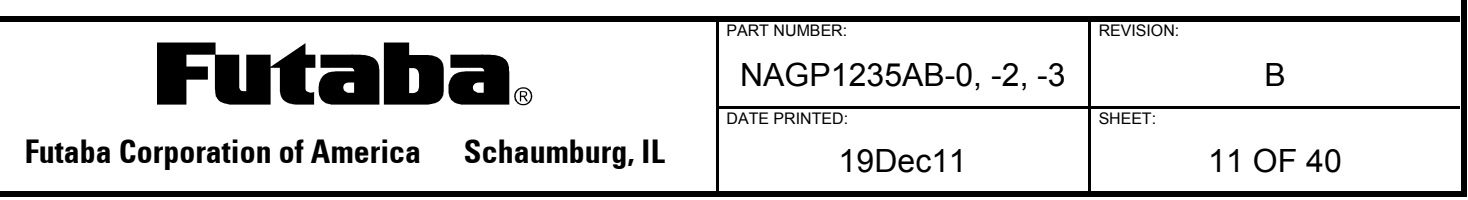

# **4.0 DISPLAY SPECIFICATION**

The NAGP1235AB module can display either graphics in a 140 column by 16 row dots format or 5 x 7 dots character fonts.

- Character mode: 5x7 dots
- Character font types: 5x7dots-character, ANK, international font
- Character display width: fixed character 1 & 2, proportional character format 1 & 2
- Attributes: Character magnify and reverse

# **4.1 DISPLAY MEMORY ORGANIZATION**

- Size :  $512x16$  dots total
- Display area: 140x16 dots
- Hidden area: 372x16 dots. The hidden area can be displayed by using commands from the Display Action Command Group
- With the User Window function, the display area can be divided and each window can be controlled independently.

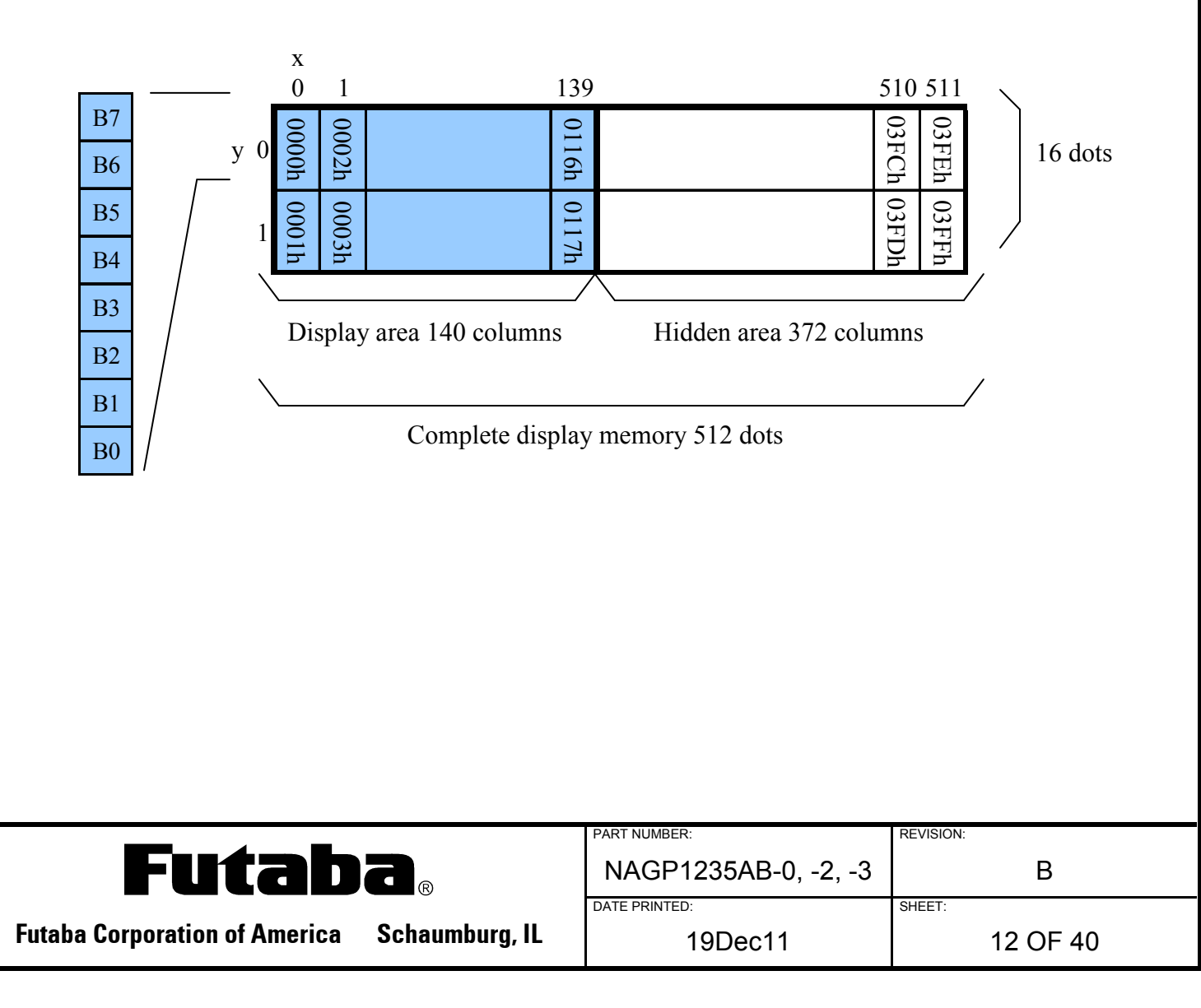

#### **4.2 WINDOWS**

The window functions divide the display area into individual windows; the Base-Window and User-Windows. Each window can be controlled and displayed independently. Refer to the Window Command Group. There is no independent display memory for each window.

#### **4.2.1 BASE-WINDOW**

The Base-Window comprises the entire display area. If a User-Window is not defined, all display operations are processed within the Base-Window. When the Base-Window is selected, even if a User-Window is defined, all of the display operation is processed as the Base-Window. The current display pattern of the User-Window may be overwritten if its size exceeds the Base Window area.

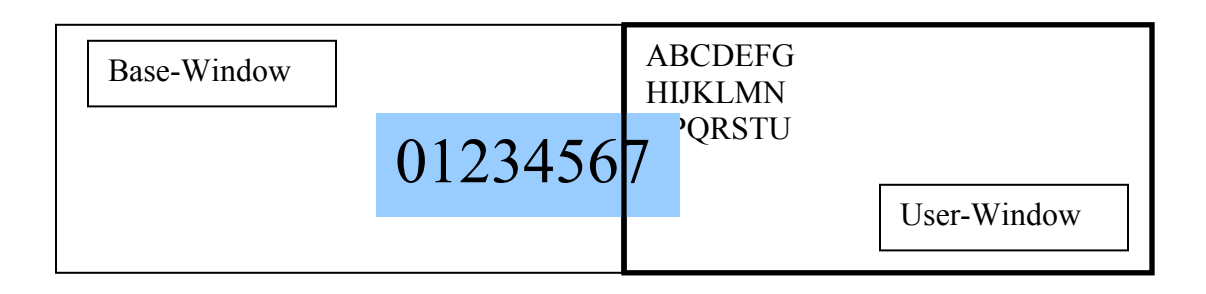

#### **4.2.2 USER-WINDOW**

A User-Window is defined and selected by commands.

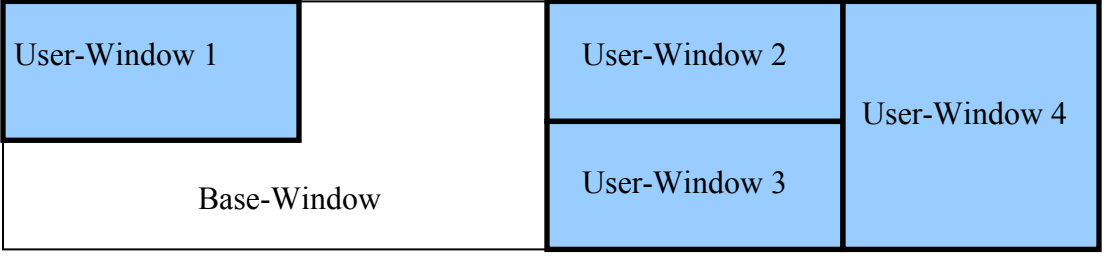

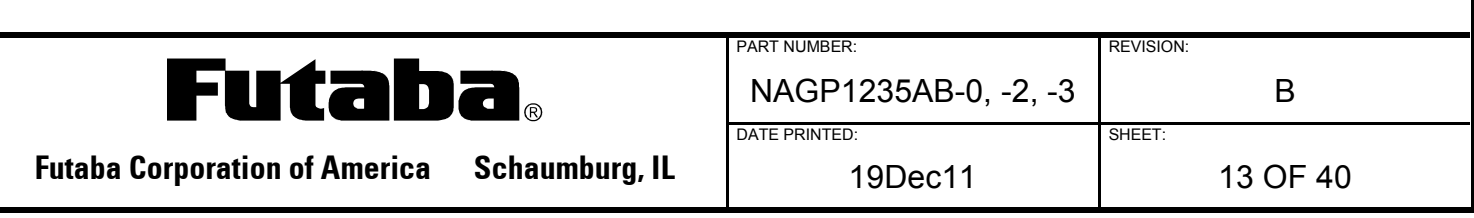

# **4.3 BASE-WINDOW WRITE SCREEN MODES**

There are two types of screen writing modes; Display Screen Mode and All Screen Mode that can be selected by command. (Refer to Window Command Group, "Write Screen Mode Select").

# **4.3.1 DISPLAY SCREEN MODE (SCANNING)**

When the cursor is located in the display area, all operations will be performed within the display area. When the cursor is located in the hidden area, all operations will be performed within the hidden area.

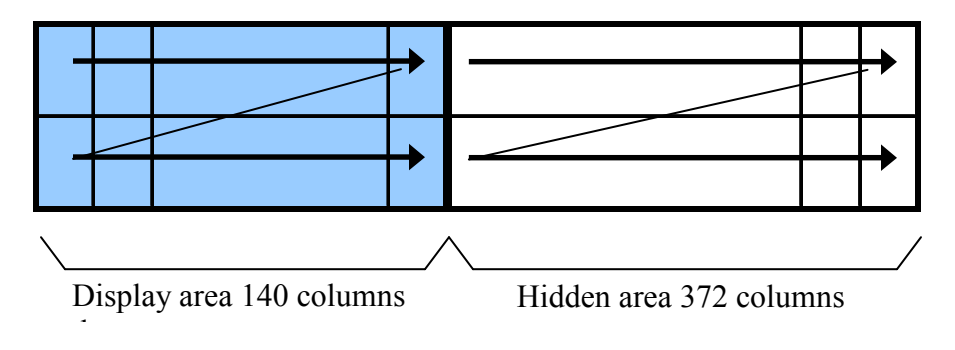

# **4.3.2 ALL SCREEN MODE (SCANNING)**

All operations are performed on the entire continuous display memory.

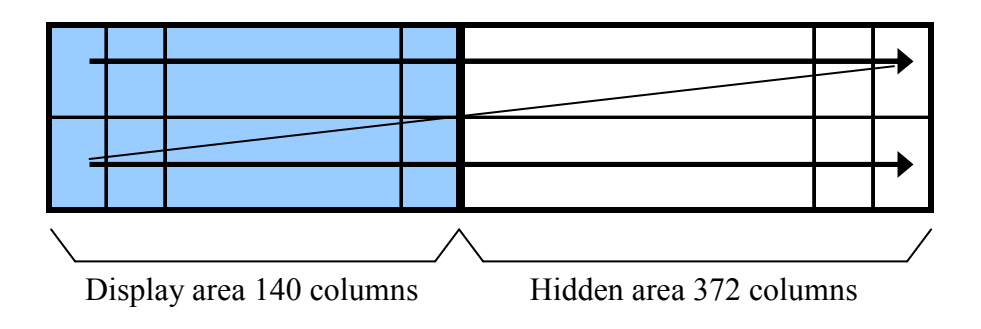

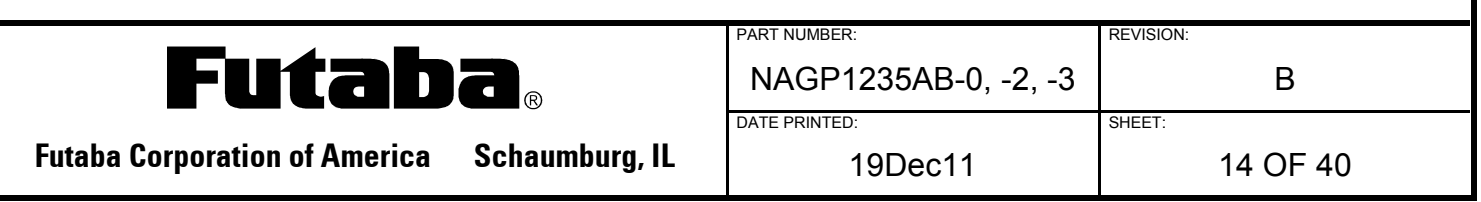

# **4.4 CHARACTER DISPLAY FORMATS**

The following character display formats are selected by the Character Display Width command. When proportional character width is selected, the space character (20H) will be displayed as a 2-dot wide space character

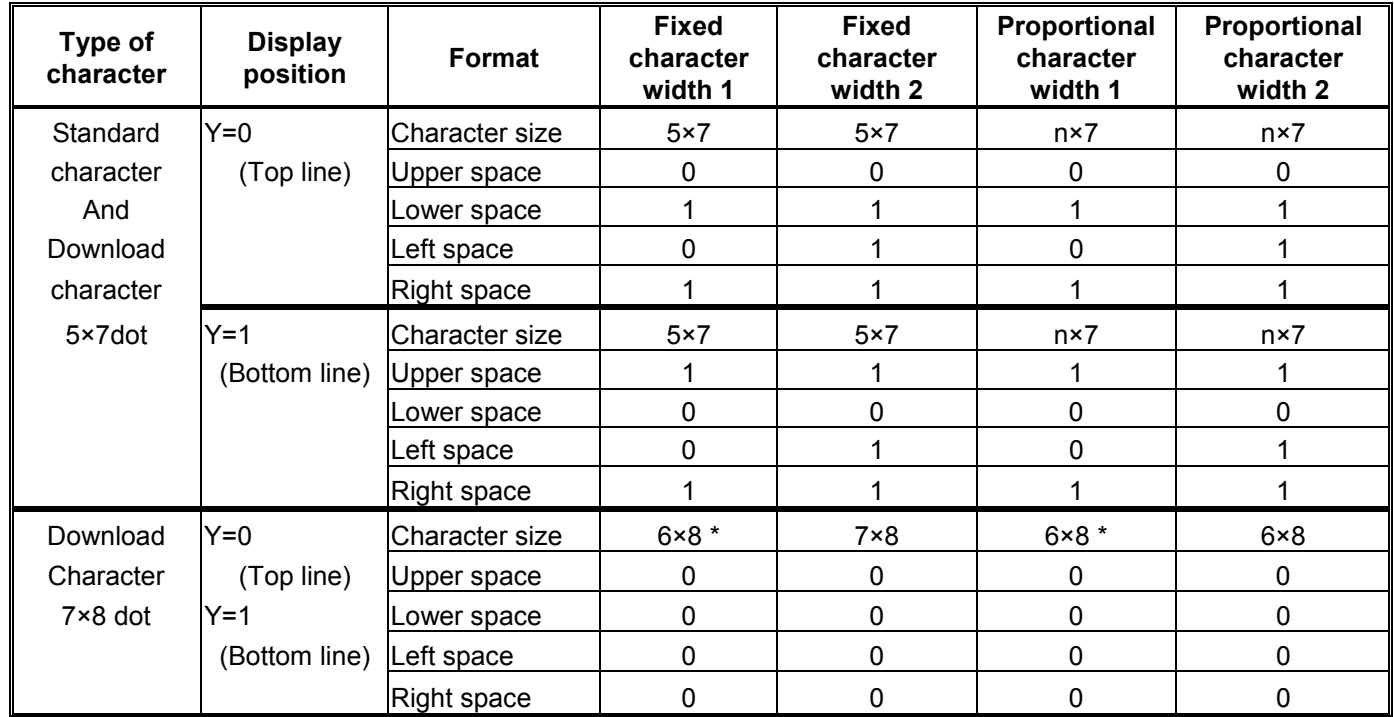

\*The left most part of  $6 \times 8$  dots within  $7 \times 8$  dots is displayed.

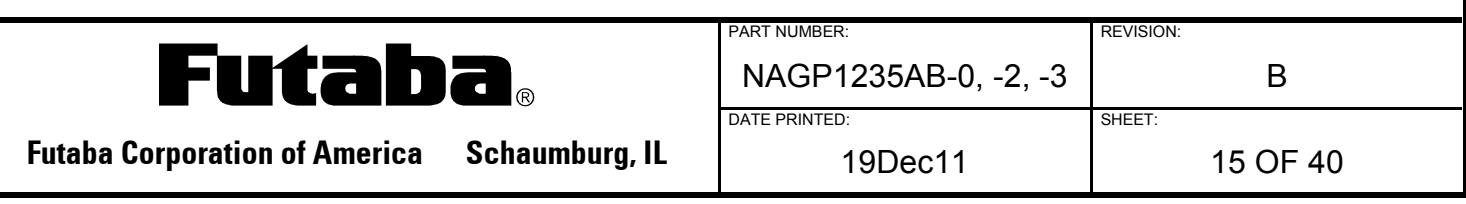

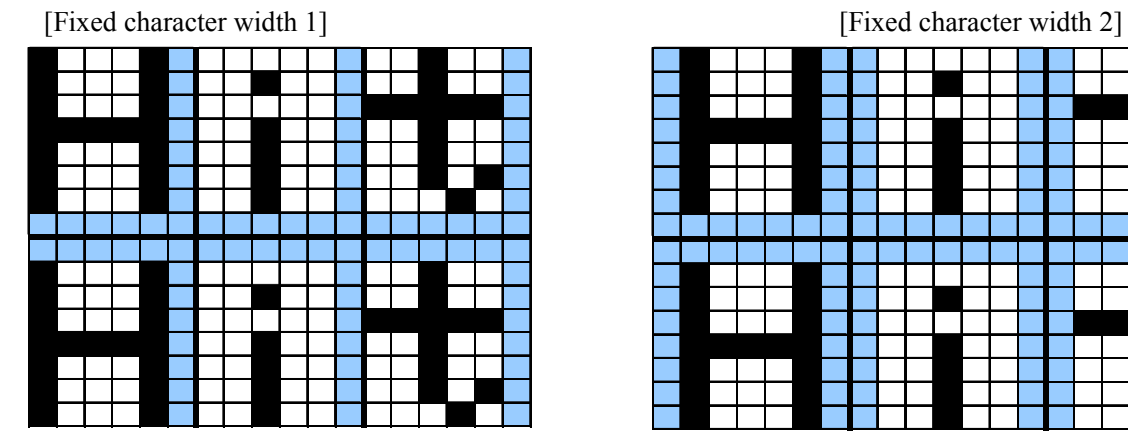

[Proportional character width 1] [Proportional character width 2]

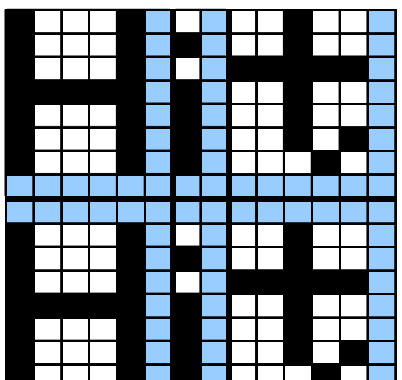

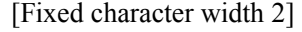

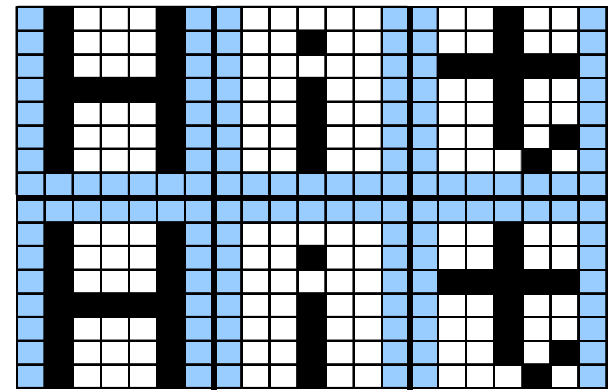

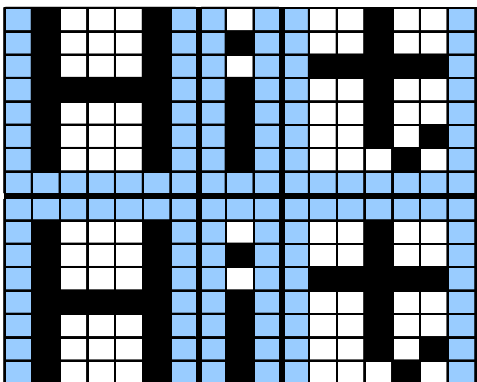

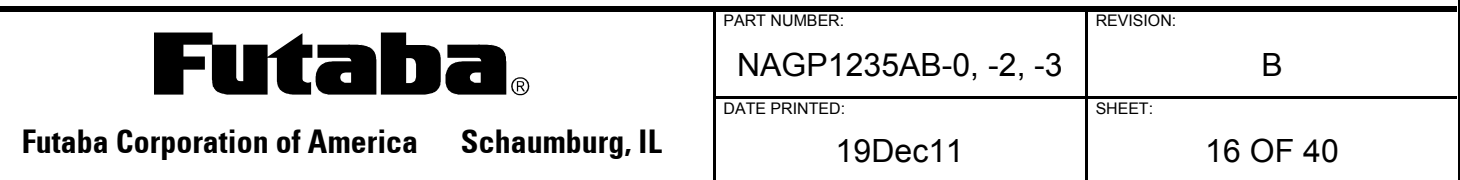

# **5.0 COMMANDS**

The details of each command are as follows;

The size  $(X \times Y)$  dot) of characters described in this section depends on the value selected using the Character Display Width or Font Magnified Display functions. The table below shows the character width sizes available.

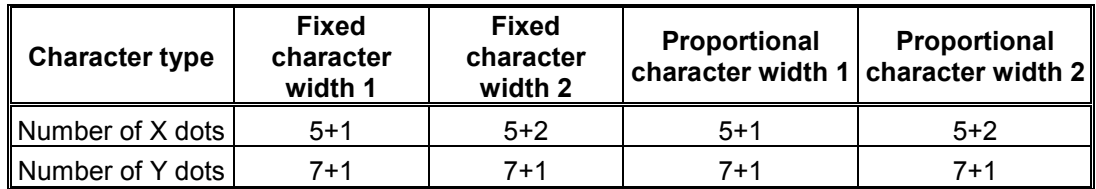

# **5.1.1 CHARACTER DISPLAY**

Name: Character Display

Code: 20H-FFH

Function: Displays the selected character at the current cursor position in the selected window. HT denotes a Horizontal Tab.

#### **MD1 mode selected**

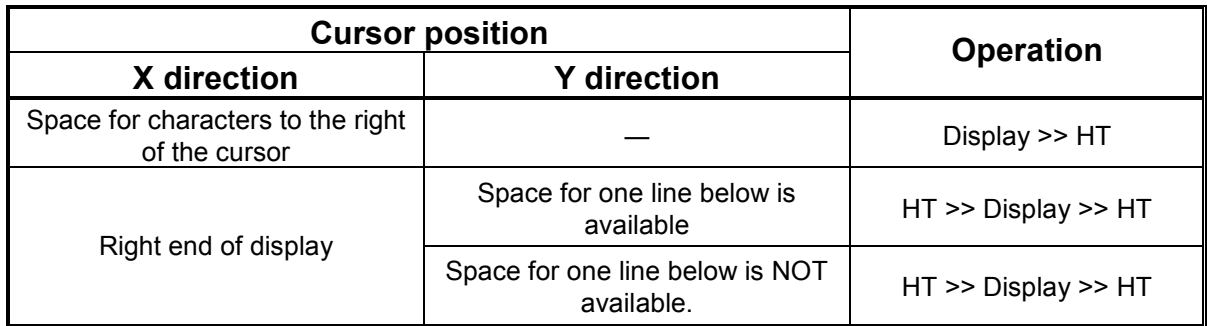

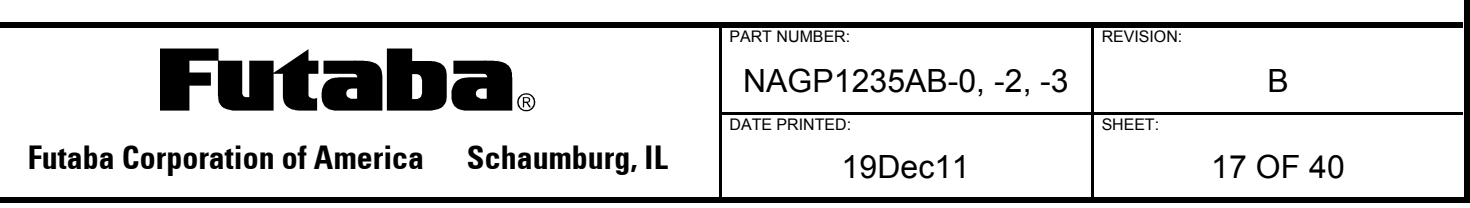

# **MD2 mode selected**

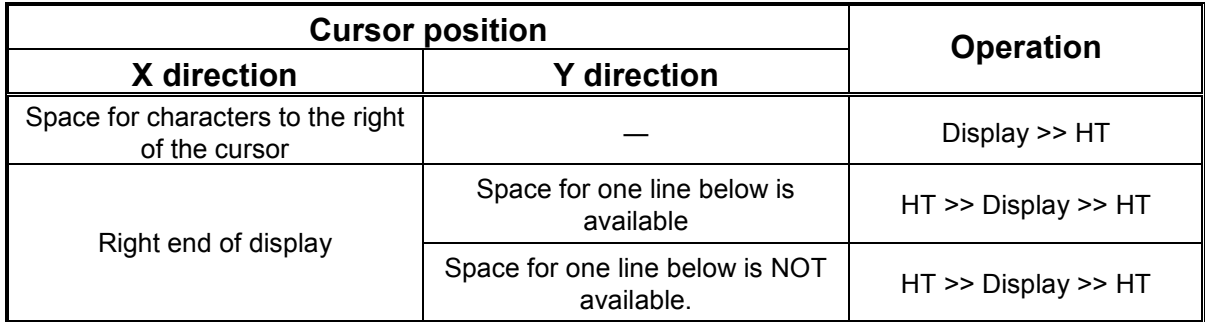

# **MD3 mode selected**

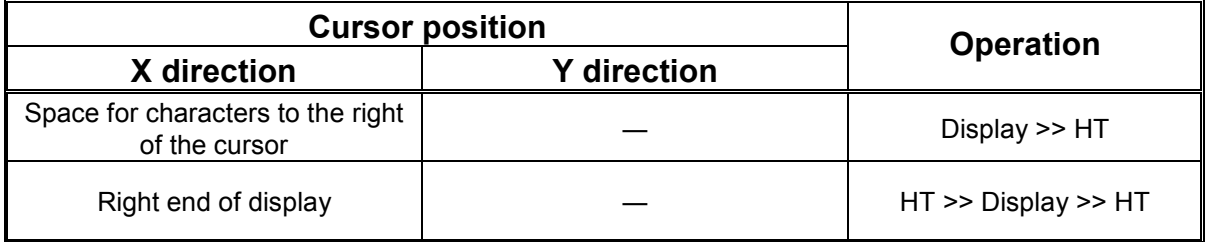

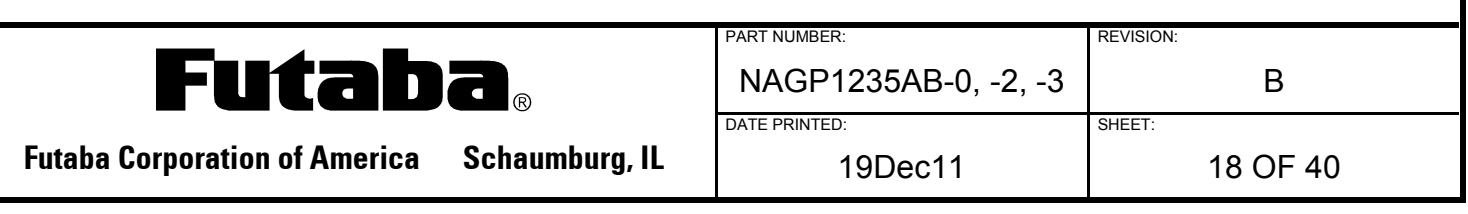

# **5.1.2 BACKSPACE (BS)**

Name: Backspace Code: 08h Function: Moves the cursor to the left by one character position. This command operates on the current window selected by Current Window Select.

# **MD1 and MD2 modes selected**

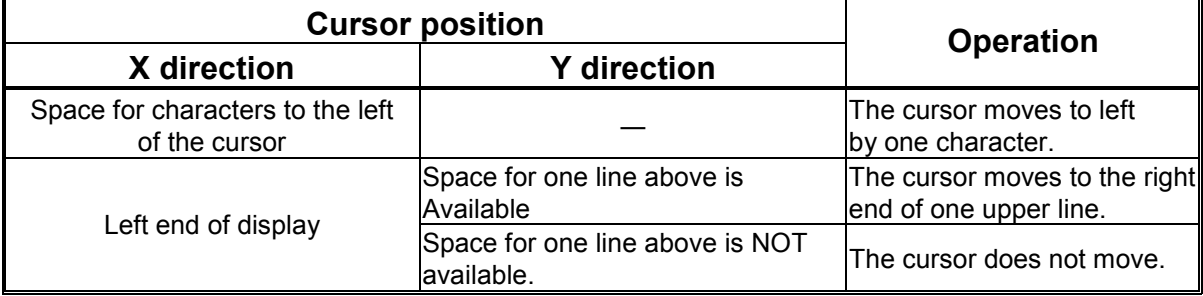

#### **MD3 mode selected**

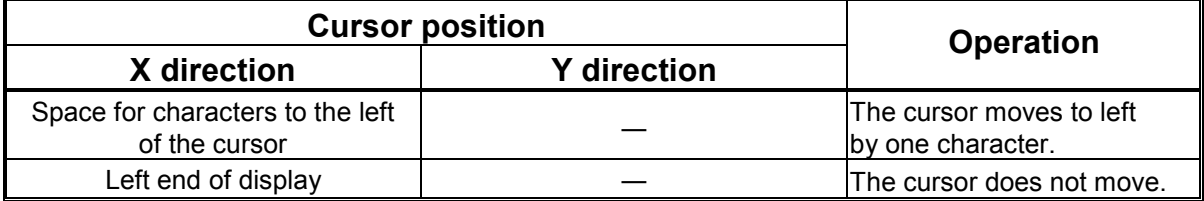

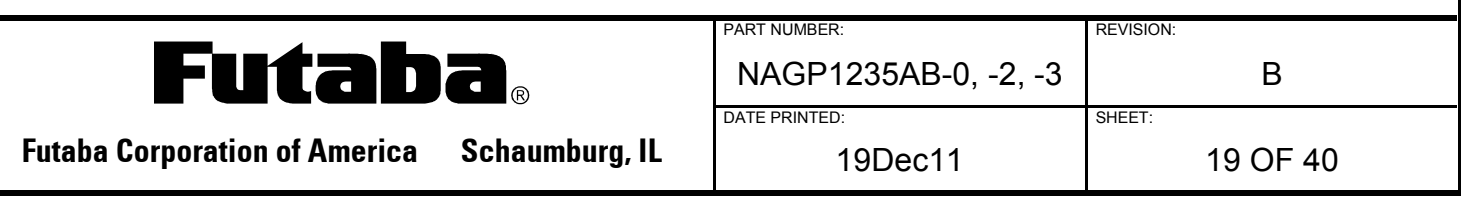

# **5.1.3 HORIZONTAL TAB (HT)**

Name: Horizontal Tab Code: 09h Function: Moves the cursor to the right by one character position. This command operates on the current window selected by Current Window Select.

#### **MD1 mode selected**

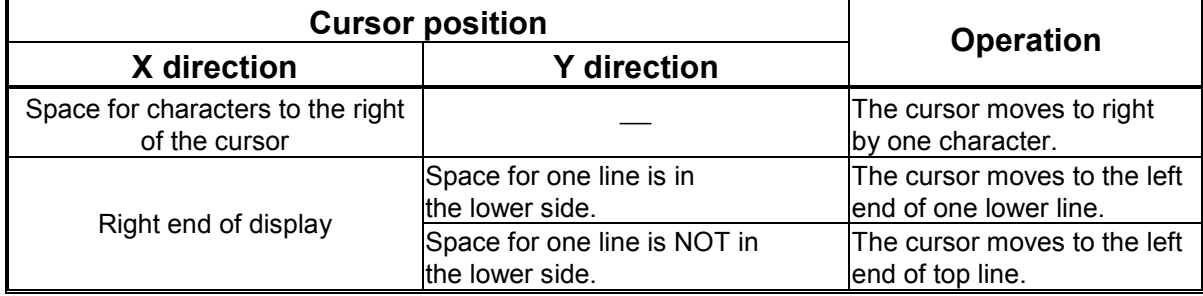

#### **MD2 mode selected**

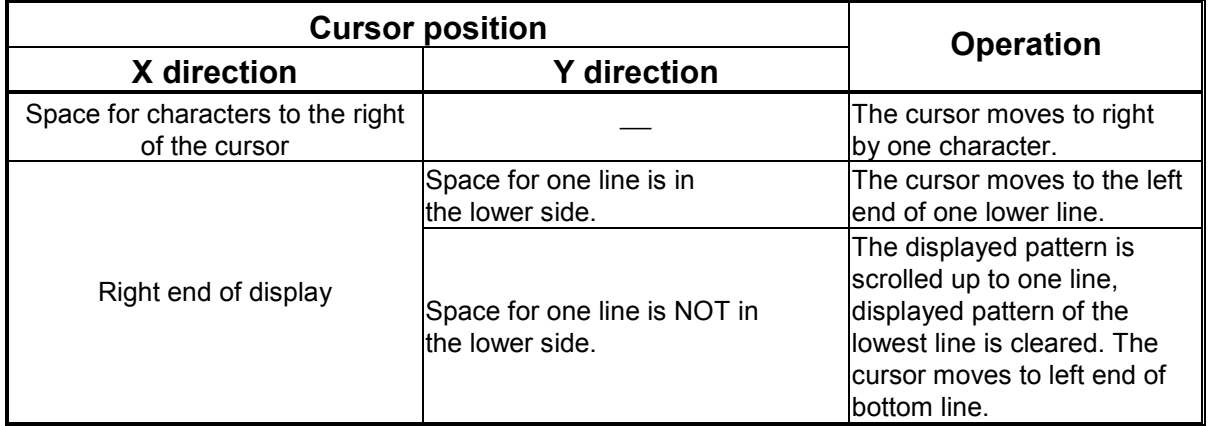

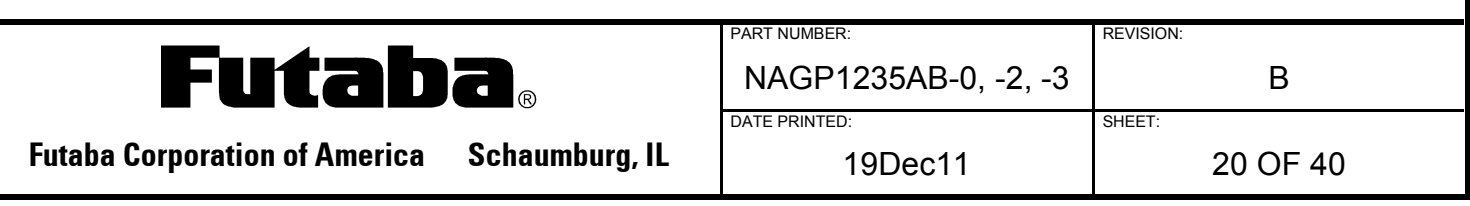

# **MD3 mode selected**

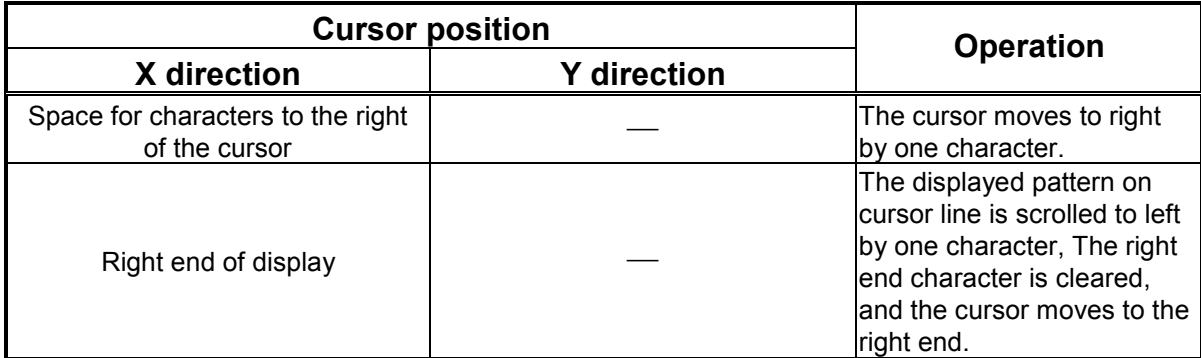

# **5.1.4 LINE FEED (LF)**

Name: Line Feed Code: 0AH Function: Moves the cursor one line lower.

This command operates on the current window selected by Current Window Select.

# **MD1 mode selected**

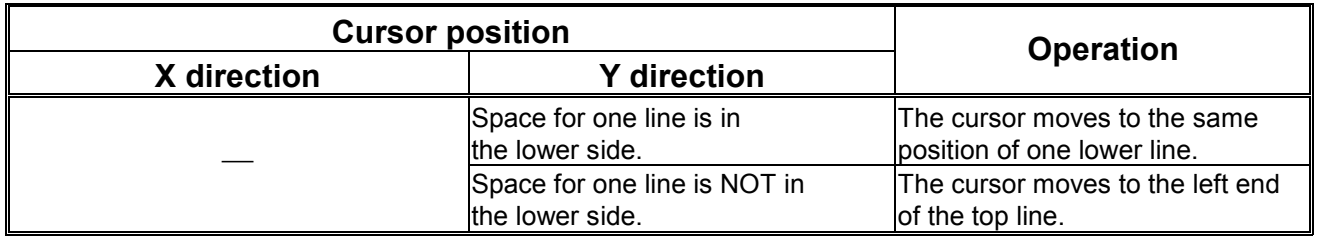

# **MD2 mode selected**

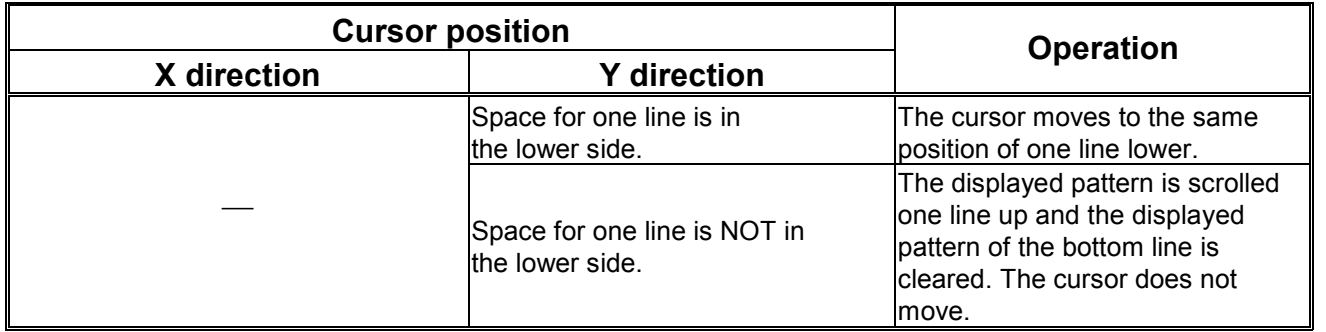

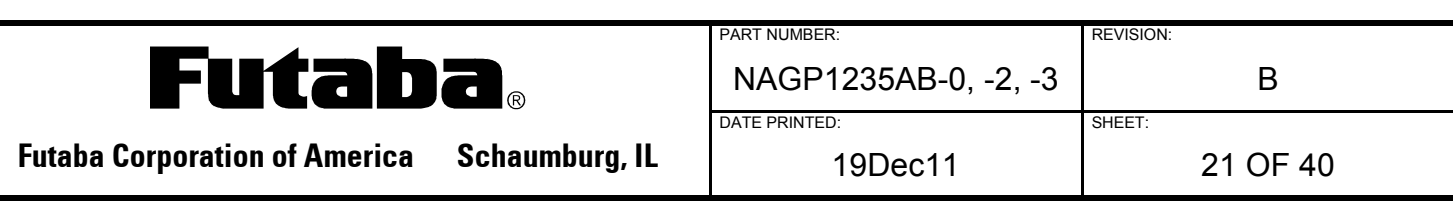

#### **MD3 mode selected**

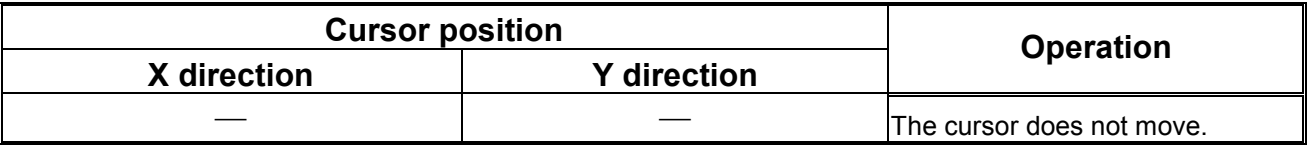

# **5.1.5 HOME (HOM)**

Name: Home Position Code: 0BH Function: Moves the cursor to the home position. This command operates on the current window selected by Current Window Select.

# **5.1.6 CARRIAGE RETURN (CR)**

Name: Carriage Return Code: 0DH Function: Moves the cursor to the left end of the current line. This command operates on the current window selected by Current Window Select.

#### **5.1.7 US \$ xL xH yL yH**

Name: Cursor Set Code: 1FH 24H xL xH yL yH xL: Cursor position x Lower byte (1 dot/unit) xH: Cursor position x Upper byte (1 dot/unit) yL: Cursor position y Lower byte (8 dot/unit) yH: Cursor position y Upper byte (8 dot/unit) Definable area:  $0 \leq (xL+xH \times 255) \leq 511$  $0 \leq (yL+yH \times 1) \leq 1$ Function: Moves the cursor to the specified X, Y position in display memory. If the specified  $X$ ,  $Y$  position  $(X, Y)$ , either or both) is over range, the command is ignored and the cursor position remains unchanged. This command operates on the current window selected by Current Window Select.

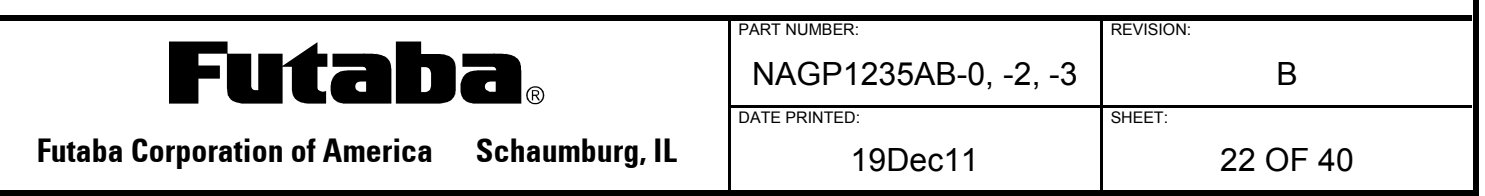

#### **5.1.8 CLEAR DISPLAY (CLR)**

Name: Display Clear Code: 0CH Function: Clears the display screen and moves the cursor to the home position. This command operates on the current window selected by Current Window Select.

#### **5.1.9 CURSOR ON/OFF**

 Name: Cursor On/Off Code: 1FH 43H n Function: Turns the cursor on or off. n=0: Turns off the cursor. n=1: Turns on the cursor

#### **5.1.10 ESC @**

Name: Initialize Display Code: 1BH 40H Function: Returns the display to its default settings. The contents of receive buffer remain in memory and are not cleared. The jumper settings are not reloaded.

#### **5.1.11 ESC % n**

Name: Specify a Download Register Code: 1BH 25H n Definable area:  $n=0$ , 1 Default: n=0 Function: Enables or disables downloaded characters.

n=1: Enable (If a download character is not defined, the built-in character is displayed) n=0: Disable (Characters already downloaded, defined and displayed are not affected)

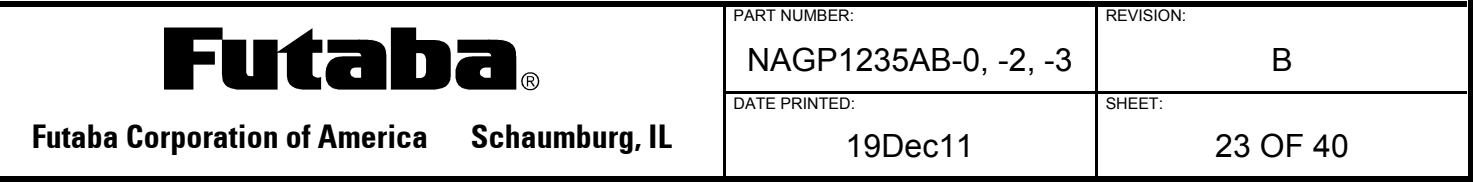

#### **5.1.12 ESC & a c1 c2 [x1 d1…d(a×X1)]…[xk d1…d(a×xk)]**

Name: Download a Character Definition Code: 1BH 26H a c1 c2  $[x1 \text{ d}1 \cdots d(a \times x1)] \cdots [xk \text{ d}1 \cdots d(a \times xk)]$ a: Select character type c1: Start character code c2: End character code x: Number of dots for X direction d: Defined data Definable area: a=1  $x=5: 5x7$  dot font  $x=7$  7x8 dot font 32≦c1≦c2≦255  $0 \le d \le 255$ 

x=5: Upper 7 bit is valid  $x=7$ : All 8 bit is valid  $k= c2-c1+1$ 

Function: Downloads character definitions into RAM.

A maximum of 16 characters may be downloaded and defined.

- x=5: Defined by 5x7 dot, and 5x7 dot character regulated upper and lower space is displayed as same as standard character display.
- x=7: Defined by 7x8 dot and 6x8 or 7x8 dot character unrelated to space is displayed.

After the first 16 are defined, any additional characters required must replace one already defined. Downloaded characters are valid until they redefined, an initialize (ESC@) sequence is executed, or the power is turned off. To display the download character, execution of "Download Character Definition" and "Specify Download Character" is required.

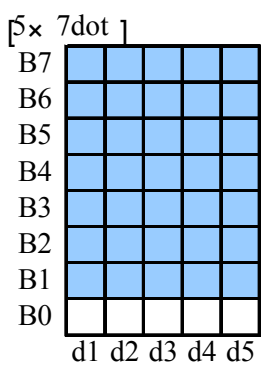

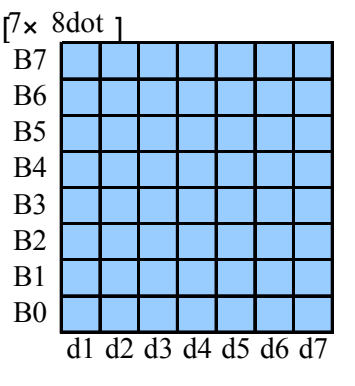

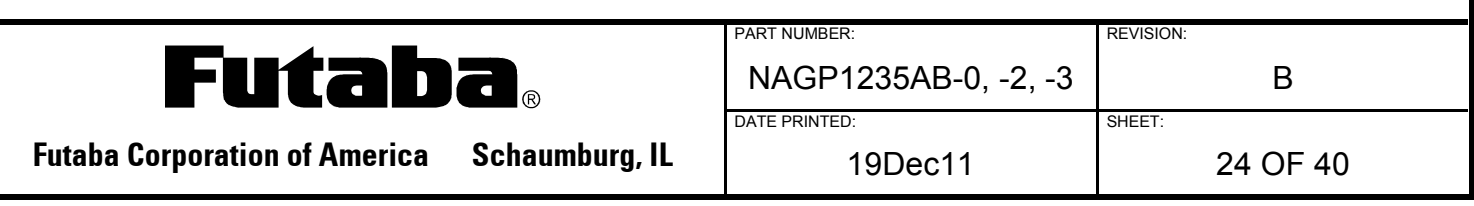

#### **5.1.13 ESC ? a c**

Name: Delete a Download Character Code: 1BH 3FH a c a: Select character c: Character code for deletion Definable area: c=1

32≦c≦255

Function: Deletes a defined download character.

The built-in character is displayed after this command is executed although the already-displayed download character is not affected. This command is ignored if the character code for the download character has not been defined.

#### **5.1.14 ESC R n**

Name: Specify an International Font Set Code: 1BH 52H n Definable area: 0≦n≦13 Default: n=0 Function: Selects an international font set.

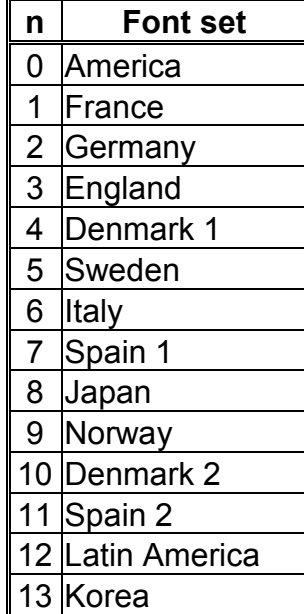

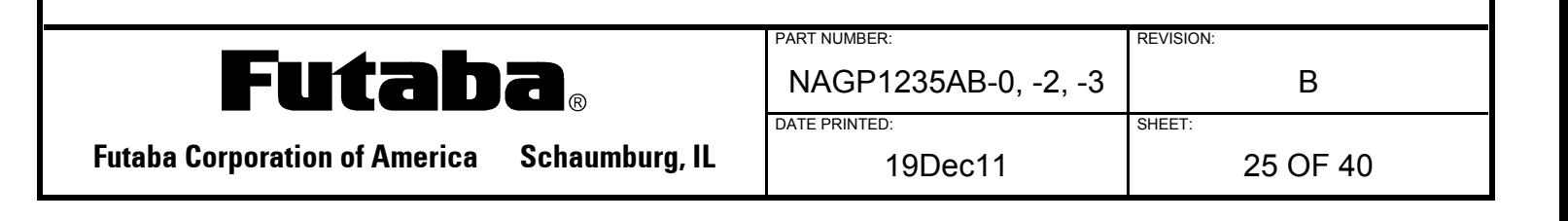

# **5.1.15 ESC t n**

Name: Specify Character Code Type Code: 1BH 74H n Definable area: n=0, 1, 2, 3, 4, 5, 16, 17, 18, 19 Default: n=0 Function: Selects an international code set.

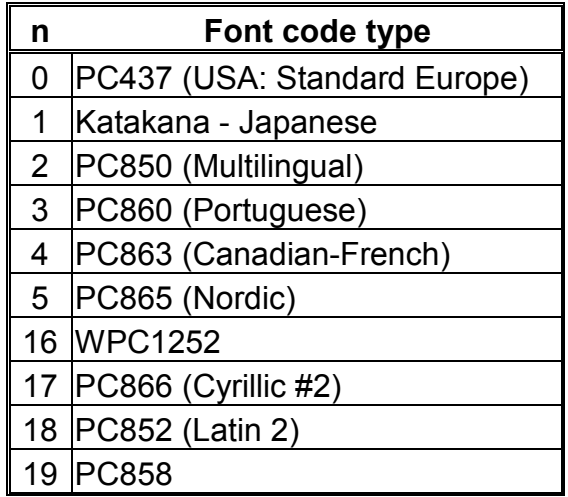

#### **5.1.16 US MD1**

Name: Overwrite Mode Code: 1FH 01H Function: Overwrites or replaces existing data. This command operates on the current window selected by Current Window Select.

#### **5.1.17 US MD2**

Name: Vertical Scroll Mode Code: 1Fh 02h Function: Scrolls the cursor up 1 line. This command operates on the current window selected by Current Window Select.

> If a graphic image and character display are shown together on the same window and this mode is specified on that window, it may cause an irregular graphic image. Please do not apply this command to a window showing such a display.

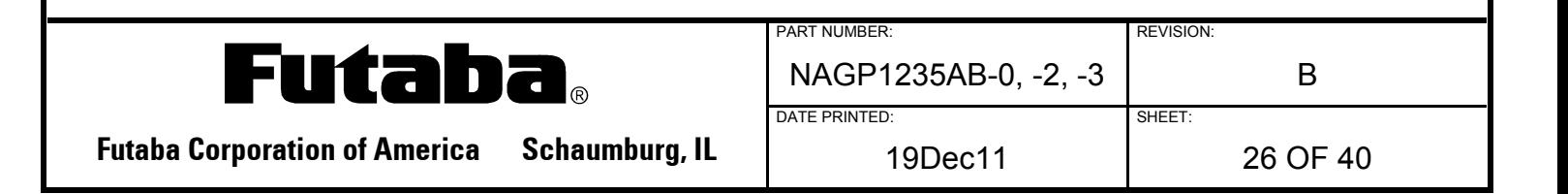

#### **5.1.18 US MD3**

Name: Horizontal Scroll Mode Code: 1Fh 03h Function: Scrolls the cursor horizontally 1 space. This command operates on the current window selected by Current Window Select.

#### **5.1.19 US s n**

Name: Horizontal Scroll Speed Code: 1FH 73H n Definable area: 0≦n≦31 Default:  $n=0$ Function: If  $n=0$  is specified, scrolling is governed by character n.

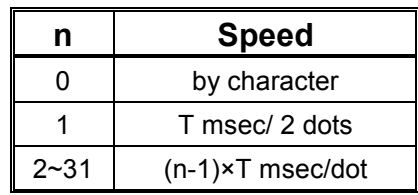

 New commands will not execute until the scrolling action ends. Scroll base speed "T" depends on the write screen mode and the character size selected.

#### **5.1.20 US r n**

Name: Specify or Cancel Reverse Display Code: 1FH 72H n n: Specify or cancel reverse character and graphic display Definable area:  $0 \le n \le 1$ n=0: Cancel reverse mode

n=1: Specify reverse mode

#### Default: n=0

This command is valid only for new data sent to the display. It does not affect the current display image.

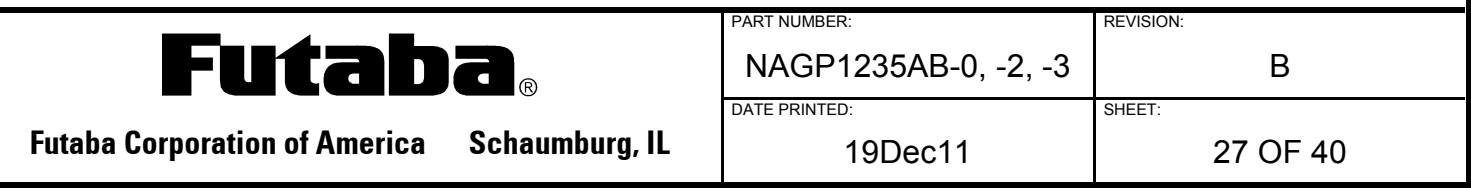

#### **5.1.21 US w n**

Name: Specify Mixed Write Display Mode Code: 1FH 77H n n: Specify display mode Definable area:0≦n≦3 n=0: Normal display write n=1: OR display write n=2: AND display write n=3: EX-OR display write

#### Default: n=0

Function: The new character or graphic image display is logically combined with the current display image in memory and overwrites the current display memory.

#### **5.1.22 US X n**

Name: Brightness Level Setting Code: 1FH 58H n n: level Definable area: 1≦n≦8 Default: n=8 Function: Specifies the brightness level of the display screen.

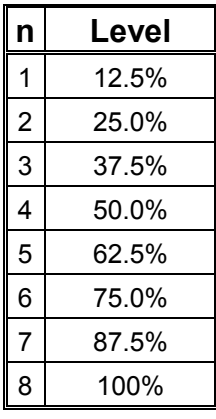

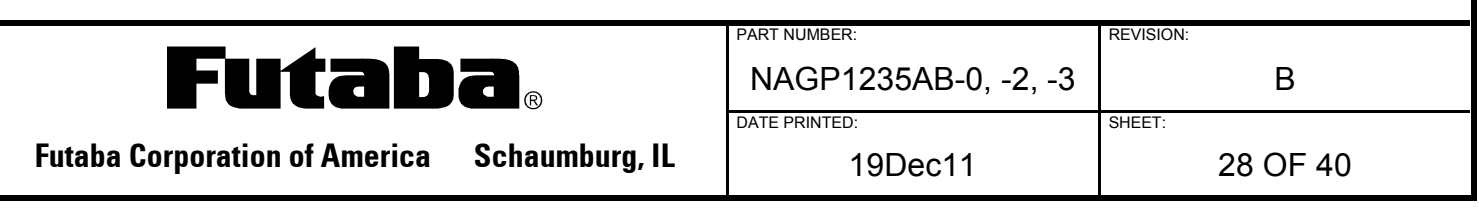

# **5.1.23 US ( a n [PARAMETER]**

Name: Display Action Command Group

Function: Executes processing of the display action command.

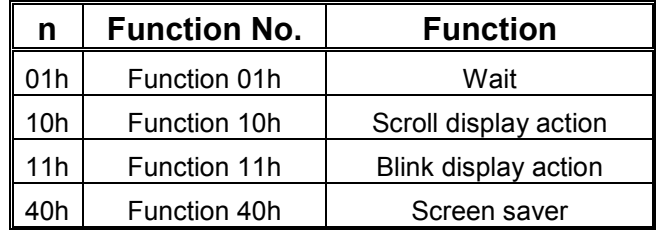

n: specifies the function code.

The next command or data is not executed until the current display action processing ends.

# **5.1.23.1 <FUNCTION 01h> US ( a n t**

Name: Wait Code: 1FH 28H 61H 01H t n: Classify command

t: Wait time

Definable area: n=01H

 $0 \le t \le 255$ 

Function: Defines the wait time. Commands and data processing are stopped during this command.

Wait time  $=$  t x approx.0.5 sec

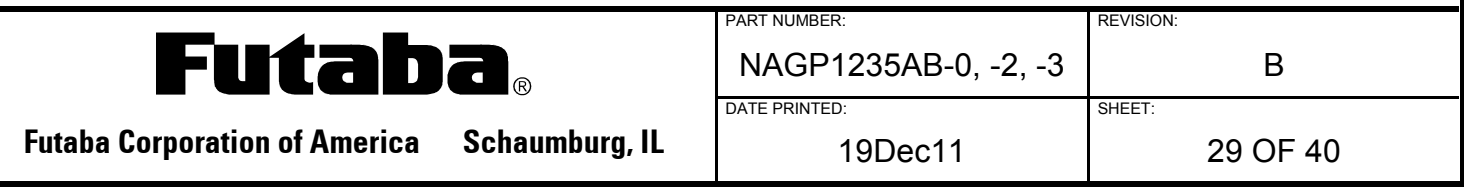

#### **5.1.23.2 <FUNCTION 10h> US ( a n wL wH cL cH s**

Name: Scroll Display Action

Code: 1Fh 28h 61h 10h wL wH cL cH s n: Classify command wL: Display screen shift, number of lower byte wH: Display screen shift number of upper byte cL: Number of repetitions lower byte cH: Number of repetitions upper byte s: Scroll action speed Definable area: n=10h  $0 \leq (wL+wH\times 256) \leq 1023$ 

 $1 \leq$  (cL+cH×256)  $\leq$ 65535  $0 \leq s \leq 255$ 

Function: Shift the display screen

Horizontal scrolling can be performed by specifying the shift byte to a multiple number of (Display screen "y" dot/8). Display switching can be performed by specifying the shift byte to (Display screen "x" dot×Display screen "y" dot/8). Scroll speed is specified by "s".

Scroll speed :s×approx.14msec/1 shift.

For example: 1dot scroll to the left: wL=02h, wH=00h

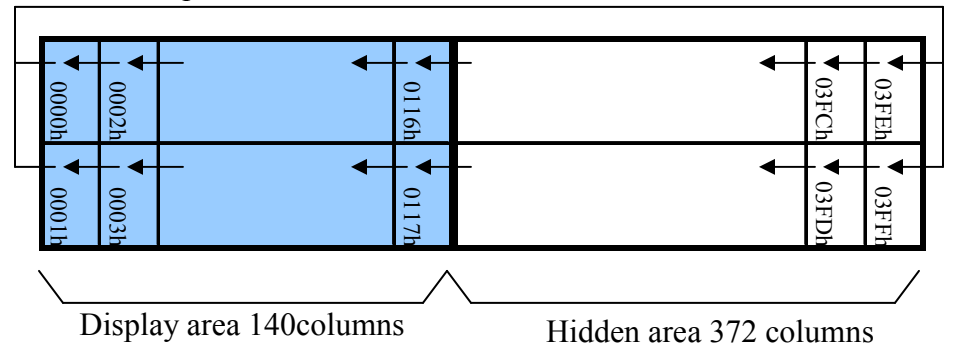

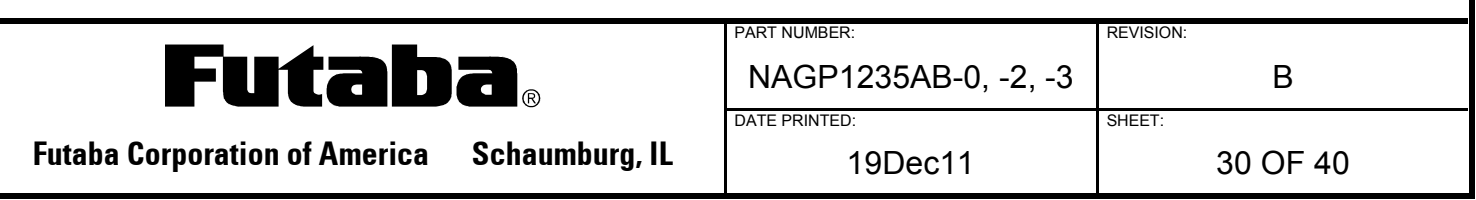

#### **5.1.23.3 <FUNCTION 11h> US ( a n p t1 t2 c**

Name: Display Blink Code: 1FH 28H 61H 11H p t1 t2 c n: Classify command p: Blink pattern t1: Normal display t2: Blank or Reverse display time c: Number of repetitions Definable area: n=11h  $0 \leq p \leq 2$ p=0:Normal display p=1:Repeat blink display with normal and Blank display p=2:Repeat blink display with normal and Reverse display  $1 \le t1 \le 255$  $1\leq t2 \leq 255$  $0 \le c \le 255$ Function: Blink display action.

Blink pattern specified by "p".

Time specified by "t1", "t2", and repeat Blink display.

A:t1x approx.14msec Normal display

B:t2x approx.14msec Blank or Reverse display

This command does not affect the display memory. If  $c=0$  is specified, blink display is repeated until  $c = 1-255$  or the initialize command is specified. The command/data execution continues during display blinking. If  $c = 1-255$  is specified, blink display is repeated 1-255 times, and the command/data execution stops.

After display blinking ends, normal display and command/data execution resumes.

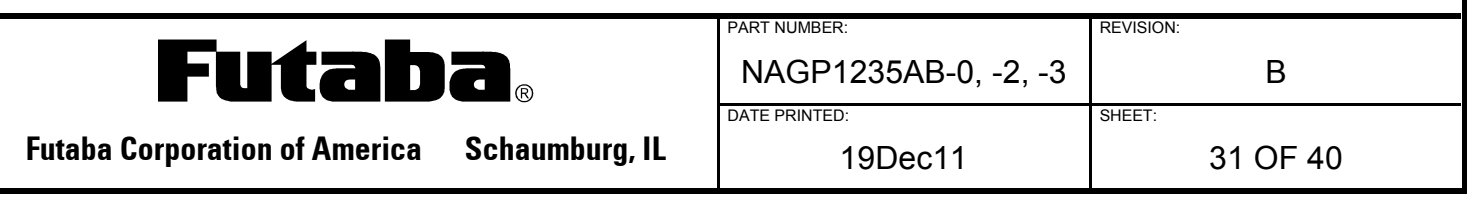

#### **5.1.23.4 <FUNCTION 40h> US ( a n p**

Name: Screen Saver Code: 1FH 28H 61H 40H p n: Classify command p: Screen saver mode Definable area: n=40h  $0 \leq p \leq 4$ p=0: Power OFF (all dots OFF, power save mode) p=1: Power ON (all dots ON) p=2: All dots OFF p=3: All dots ON p=4: Repeat blink display with normal and reverse display (normal: 2sec, reverse: 2sec) Function: Control Power ON or OFF, and Start Screen saver mode. p=0~1: Control Power ON or OFF.

> p=2~4: Start Screen saver mode. This command is canceled if next data is input during screen saver mode. The display returns to the condition before the screen saver mode was specified.

# **5.1.23.5 US ( f n [PARAMETER]**

Name: Bit Image Display Group

Function: Executes processing of bit image data.

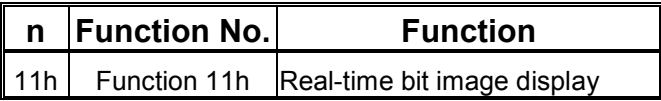

n: Specifies function code.

# **5.1.23.6 <FUNCTION 11h> US ( f n xL xH yL yH g d(1)…d(k)**

Name: Real-time Bit Image Display Code:1Fh 28h 66h 11h  $xL$   $xH$   $yL$   $yH$   $g$   $d(1)...d(k)$ 

> n: Classify command xL: Bit image X size lower byte (by 1dot) xH: Bit image X size upper byte (by 1dot) yL: Bit image Y size lower byte (by 8dots) yH: Bit image Y size upper byte (by 8dots) g: Image=1 (Fixed)

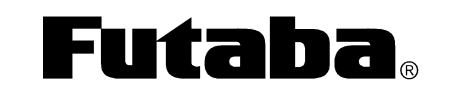

**Futaba Corporation of America Schaumburg, IL | 19Dec11 | 32 OF 40** 

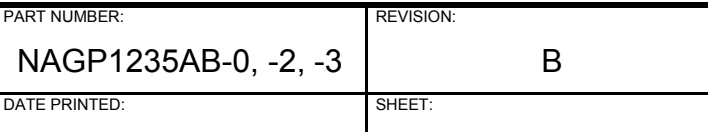

 $d(1)-d(k)$ : Image data (Refer to figure below)

Definable area: n=11h  $1 \leq (xL+xH\times256) \leq 512$  $1 \leq (yL+yH\times 256) \leq 2$  $g=1$  $0 \le d \le 255$ k=x×y×g

Function: Displays the bit image data input on the cursor position real-time

Cursor position will not change.

When the bit image is displayed at the cursor position, and if it overflows from the window, it is displayed only up to the edge of the area defined. Any remaining bit image overflow is not displayed. If the display position or image sizes are defined out of the definable area, the command is ignored and the data is valid as standard data.

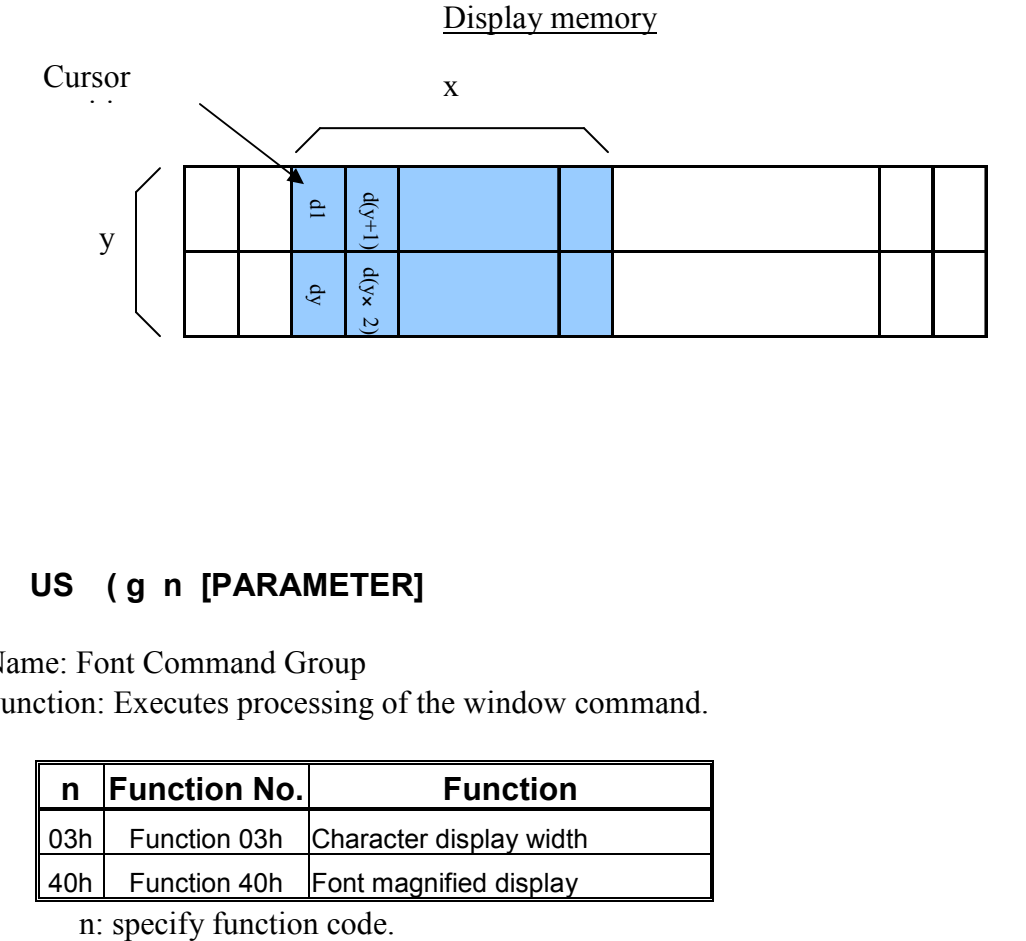

# **5.1.23.7 US ( g n [PARAMETER]**

#### Name: Font Command Group

Function: Executes processing of the window command.

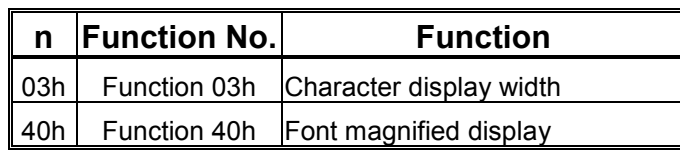

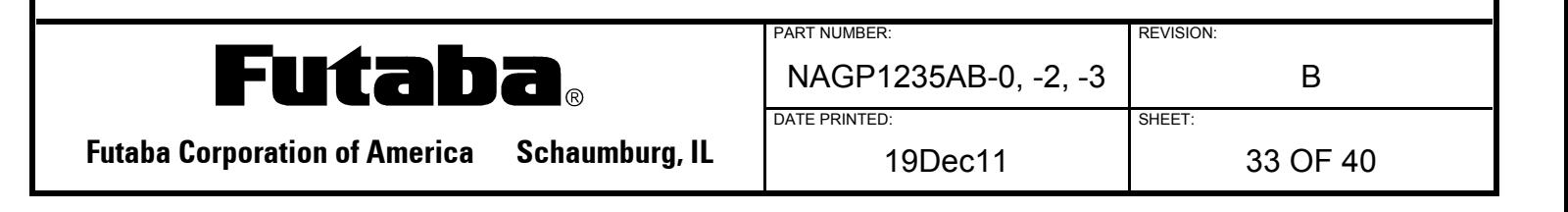

#### **5.1.23.8 <FUNCTION 03h> US ( g n w**

Name: Character Display Width Code: 1Fh 28h 67h 03h w n: Classify command w: Specify width Definable area: n=03h  $0 \leq w \leq 3$ w=0: Fixed character width 1 (1 dot space in right side) w=1 : Fixed character width 2 (1 dot space in each right and left side) w=2: Proportional character width 1 (1 dot space in right side)  $w=3$ : Proportional character width 2 (1 dot space in each right and left side) Default: w=1 Function: Specifies the character display width. Fixed character width 1&2: Character is written with fixed character width. (6 or 7dot)

Proportional character width: Character is written with proportioned character width.

#### **5.1.23.9 <FUNCTION 40h> US ( g n x y**

Name: Font Magnification

Code: 1Fh 28h 67h 40h x y n: Classify command x: Specify the size of magnification X y: Specify the size of magnification Y Definable area: n=40h 1≦x≦4  $1 \leq y \leq 2$ Default: x=1  $v=1$ Function: Specifies character magnification.

The character is magnified including the space specified by the Character Display Width command.

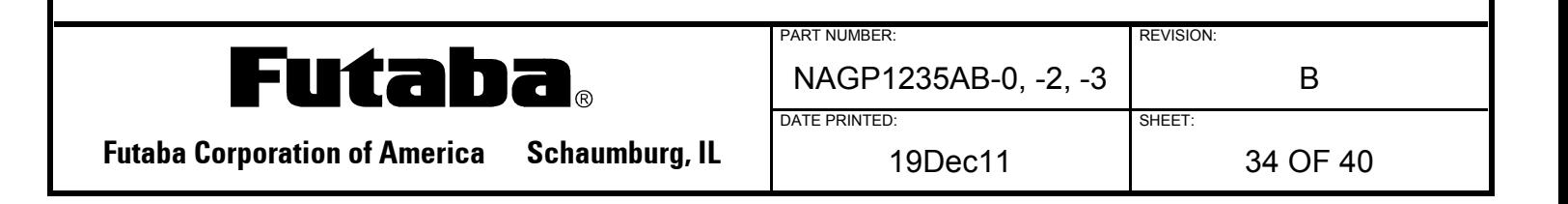

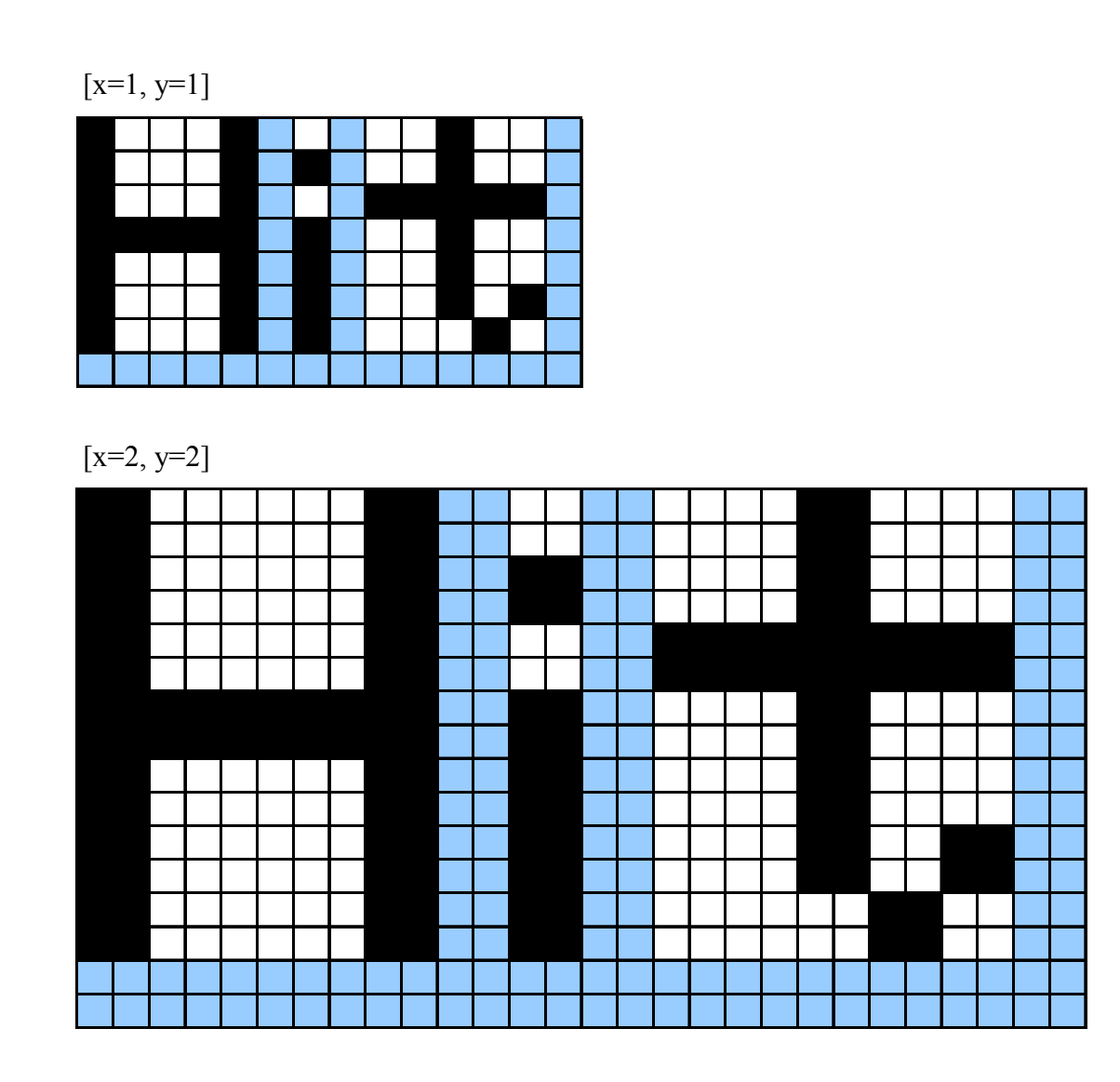

# **5.1.23.10 US ( w n [PARAMETER]**

Name: Window Command Group

Function: Execute processing of the window / screen command.

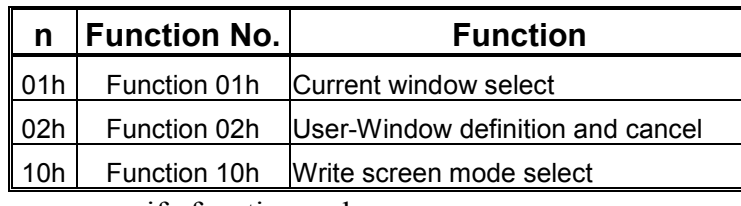

n: specify function code.

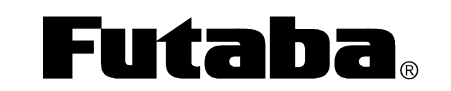

**Futaba Corporation of America Schaumburg, IL | 19Dec11 | 35 OF 40** 

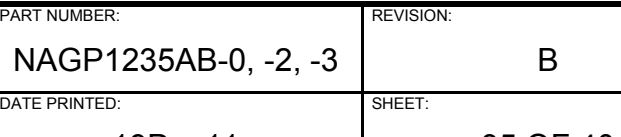

# **5.1.23.11 <FUNCTION 01h> US ( w n a**

Name: Current Window Select Code:1Fh 28h 77h 01h a n: Classify command a: Current window number. a=0: Base-Window a=1~4: User-Window Definable area: n=01h  $0 \le a \le 4$ Function: Selects the current window This command is ignored if the current window number is specified for a User-Window that is not defined.

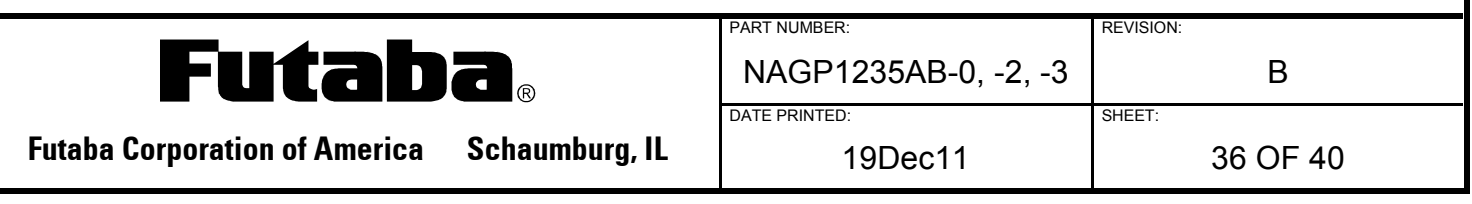

#### **5.1.23.12 <FUNCTION 02h> US ( w n a b) [xPL xPH yPL yPH xSL xSH ySL ySH]**

Name: User Window Definition / Cancel

Code:1Fh 28h 77h n a b [xPL xPH yPL yPH xSL xSH ySL ySH]

n: Classify command

a: Definable window No.: No.1 $\sim$ 4

b: Definable or Cancel

b=0: Cancel, b=1: Define

xPL: Left position of window lower byte (by 1dot)

xPH: Left position of window upper byte (by 1dot)

yPL: Top position of window lower byte (by 8dots)

yPH: Top position of window upper byte (by 8dots)

xSL: X size of window lower byte (by 1dot)

xSH: X size of window upper byte (by 1dot)

ySL: Y size of window lower byte (by 8dots)

ySH: Y size of window upper byte (by 8dots)

Definable area: n=02h

1≦a≦4  $0 \leq b \leq 1$ 0≦xP≦511  $0 \leq yP \leq 1$ 1≦xS≦512  $1 \leq vS \leq 2$ 

Function: Define or cancel User-Window

Display contents remain unchanged when this command is executed.

When User-Window is defined  $(b=1)$ 

Specify Definable Window No., Window position and Window size, and Window position and Window size are specified by the block (Block/ $1 \times 8$ dot) After executing this command, the cursor position is located at  $(X=0, Y=0)$ .

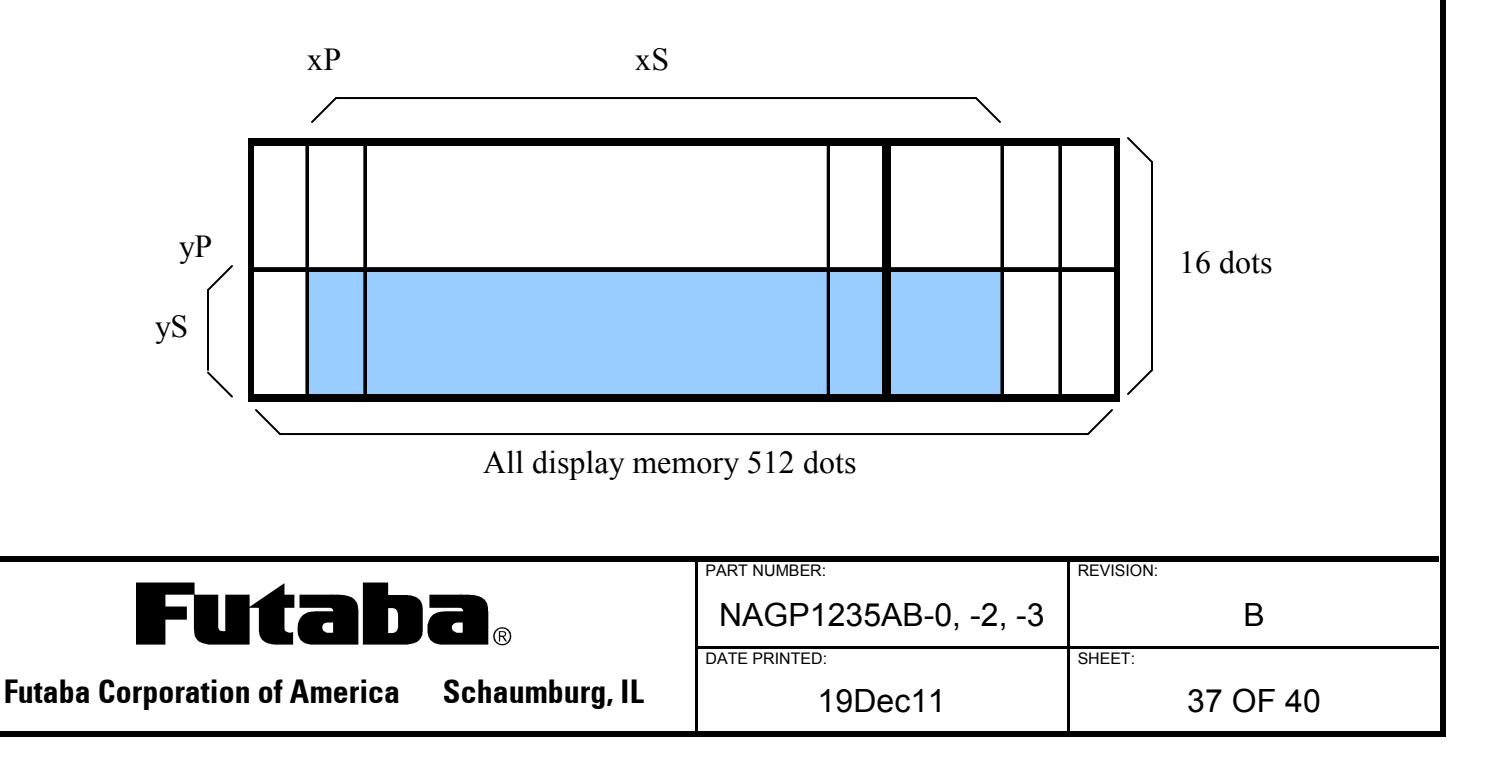

#### **5.1.23.13 <FUNCTION 10h> US ( w n a**

Name: Write Screen Mode Select

Code:1Fh 28h 77h n a

- n: Classify command
- a: Write screen mode

a=0: Display screen mode

a=1: All screen mode

Definable area: n=10h

 $0 \le a \le 1$ 

#### Default: a=0

Function: Selects the write screen mode. This affects only the Base Window.

Display action is valid within area of either the Display Area or the Hidden Area depending on the cursor position.

If "All Screen Mode" is selected then, the display action is valid for the entire screen area.

# **5.1.23.14 WINx (Shortcut Current Window Select)**

Function: Shortcut for the current User Window selection

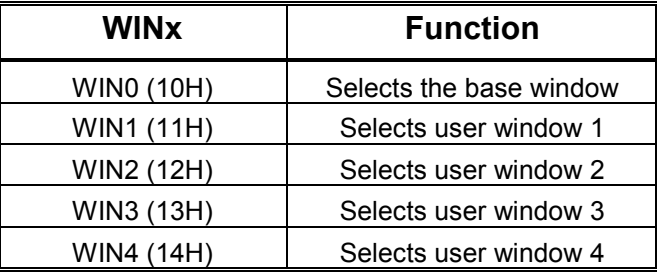

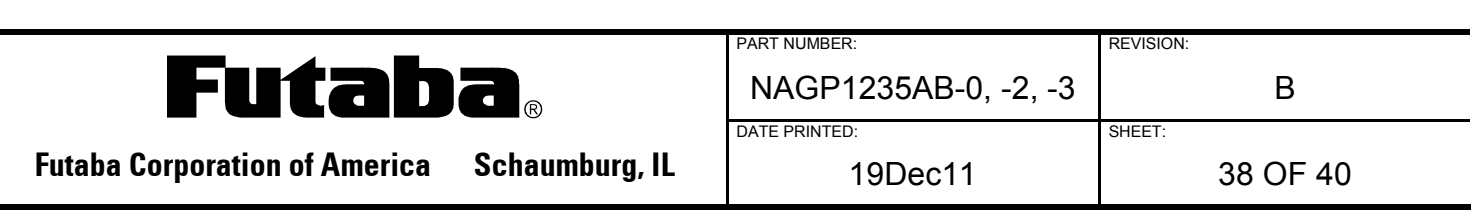

# **6.0 JUMPER SETTINGS**

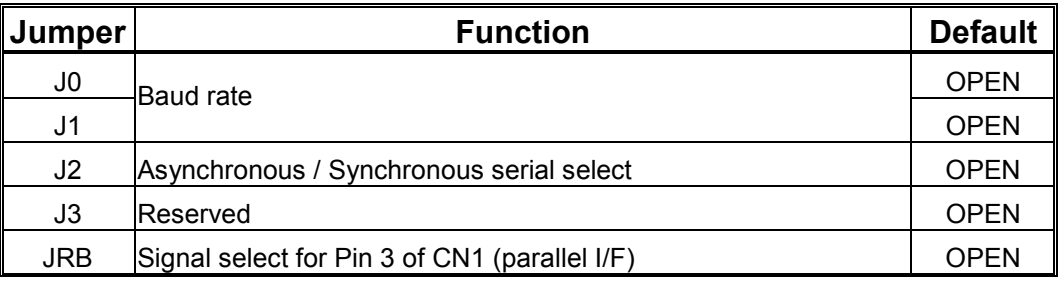

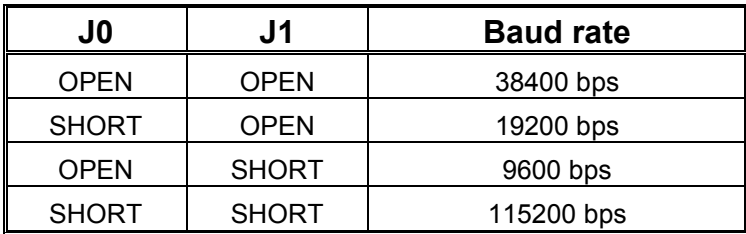

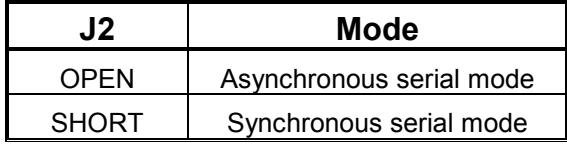

# **6.1.1 JRB - SIGNAL SELECT FOR PIN 3 OF CN1 (PARALLEL I/F)**

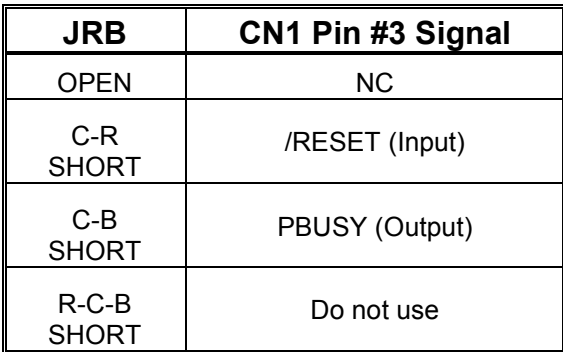

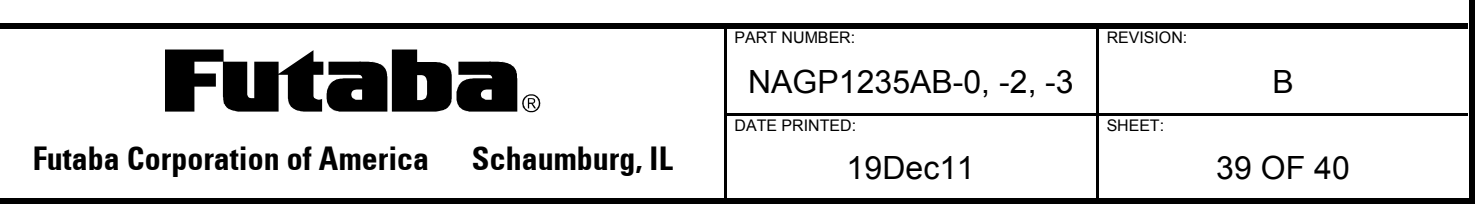

# **7.0 CN1 - PARALLEL INTERFACE CONNECTOR (FOURTEEN THROUGH HOLES)**

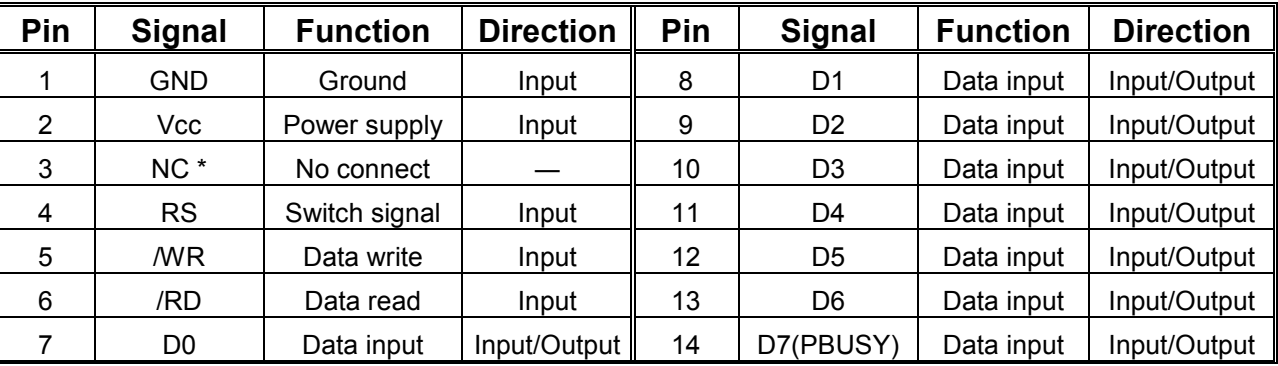

\*Pin 3 can be changed to /RESET or PBUSY with the JRB jumper.

#### **8.0 CN2 - SERIAL INTERFACE CONNECTOR (SIX THROUGH HOLES)**

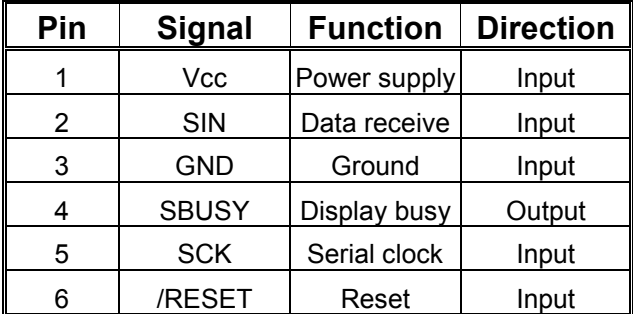

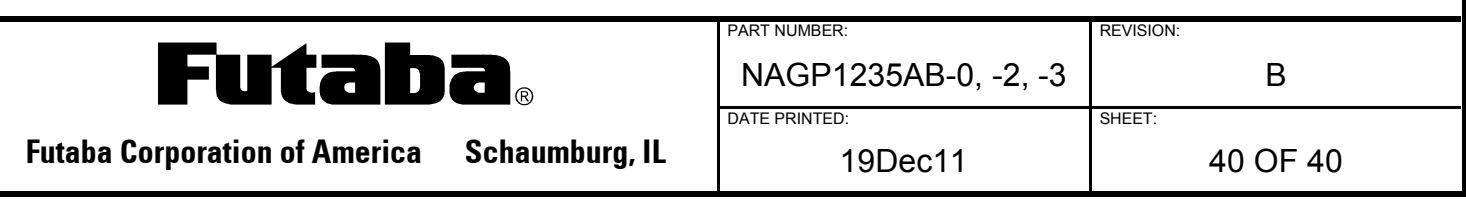

# **X-ON Electronics**

Largest Supplier of Electrical and Electronic Components

*Click to view similar products for* [Vacuum Fluorescent Displays - VFD](https://www.x-on.com.au/category/optoelectronics/displays/vacuum-fluorescent-displays-vfd) *category:*

*Click to view products by* [Futaba](https://www.x-on.com.au/manufacturer/futaba) *manufacturer:* 

Other Similar products are found below :

[M0220SD-202SDAR1-CWC](https://www.x-on.com.au/mpn/newhavendisplay/m0220sd202sdar1cwc) [GU256X64F-9900](https://www.x-on.com.au/mpn/noritake/gu256x64f9900) [GU140X16G-7003B](https://www.x-on.com.au/mpn/noritake/gu140x16g7003b) [GU140X32F-7003B](https://www.x-on.com.au/mpn/noritake/gu140x32f7003b) [CU16025-UW30J](https://www.x-on.com.au/mpn/noritake/cu16025uw30j) [CU20049-UW2A](https://www.x-on.com.au/mpn/noritake/cu20049uw2a) [CU16025-](https://www.x-on.com.au/mpn/noritake/cu16025uw2j) [UW2J](https://www.x-on.com.au/mpn/noritake/cu16025uw2j) [CU20029-UW1J](https://www.x-on.com.au/mpn/noritake/cu20029uw1j) [GU140X32F-7000B](https://www.x-on.com.au/mpn/noritake/gu140x32f7000b) [VFD2041](https://www.x-on.com.au/mpn/matrixorbital/vfd2041) [VFD2041-VPT](https://www.x-on.com.au/mpn/matrixorbital/vfd2041vpt) [VK162-12](https://www.x-on.com.au/mpn/matrixorbital/vk16212) [VK162-12-E](https://www.x-on.com.au/mpn/matrixorbital/vk16212e) [VK202-25](https://www.x-on.com.au/mpn/matrixorbital/vk20225) [VK204-25](https://www.x-on.com.au/mpn/matrixorbital/vk20425) [VK204-25-E](https://www.x-on.com.au/mpn/matrixorbital/vk20425e) [M0216SD-162SDAR2-1](https://www.x-on.com.au/mpn/newhavendisplay/m0216sd162sdar21) [M0216SD-162SDAR8](https://www.x-on.com.au/mpn/newhavendisplay/m0216sd162sdar8) [M0220MD-202MDAR1-1](https://www.x-on.com.au/mpn/newhavendisplay/m0220md202mdar11) [CU20025-UW1J](https://www.x-on.com.au/mpn/noritake/cu20025uw1j) [CU20045-UW5J](https://www.x-on.com.au/mpn/noritake/cu20045uw5j) [CU20049-UW2J](https://www.x-on.com.au/mpn/noritake/cu20049uw2j) [CU24063-](https://www.x-on.com.au/mpn/noritake/cu24063y1a) [Y1A](https://www.x-on.com.au/mpn/noritake/cu24063y1a) [GU140X16G-7003](https://www.x-on.com.au/mpn/noritake/gu140x16g7003) [VK202-25-V](https://www.x-on.com.au/mpn/matrixorbital/vk20225v) [GU256X128D-3900B](https://www.x-on.com.au/mpn/noritake/gu256x128d3900b) [GU256X128E-3900B](https://www.x-on.com.au/mpn/noritake/gu256x128e3900b) [M0220SD-202SDAR1-1G](https://www.x-on.com.au/mpn/newhavendisplay/m0220sd202sdar11g) [GP1184A01A](https://www.x-on.com.au/mpn/futaba/gp1184a01a) [M162MD07AA-000](https://www.x-on.com.au/mpn/futaba/m162md07aa000) [VK202-25-V-E](https://www.x-on.com.au/mpn/matrixorbital/vk20225ve)